# Qplanetosm 二次开发手册

# (ActiveX接口部分)

QPlanetOSM 是基于 Qt 的 OpenStreetMap 地理信息控件, 其主要接口如下:

# 目录

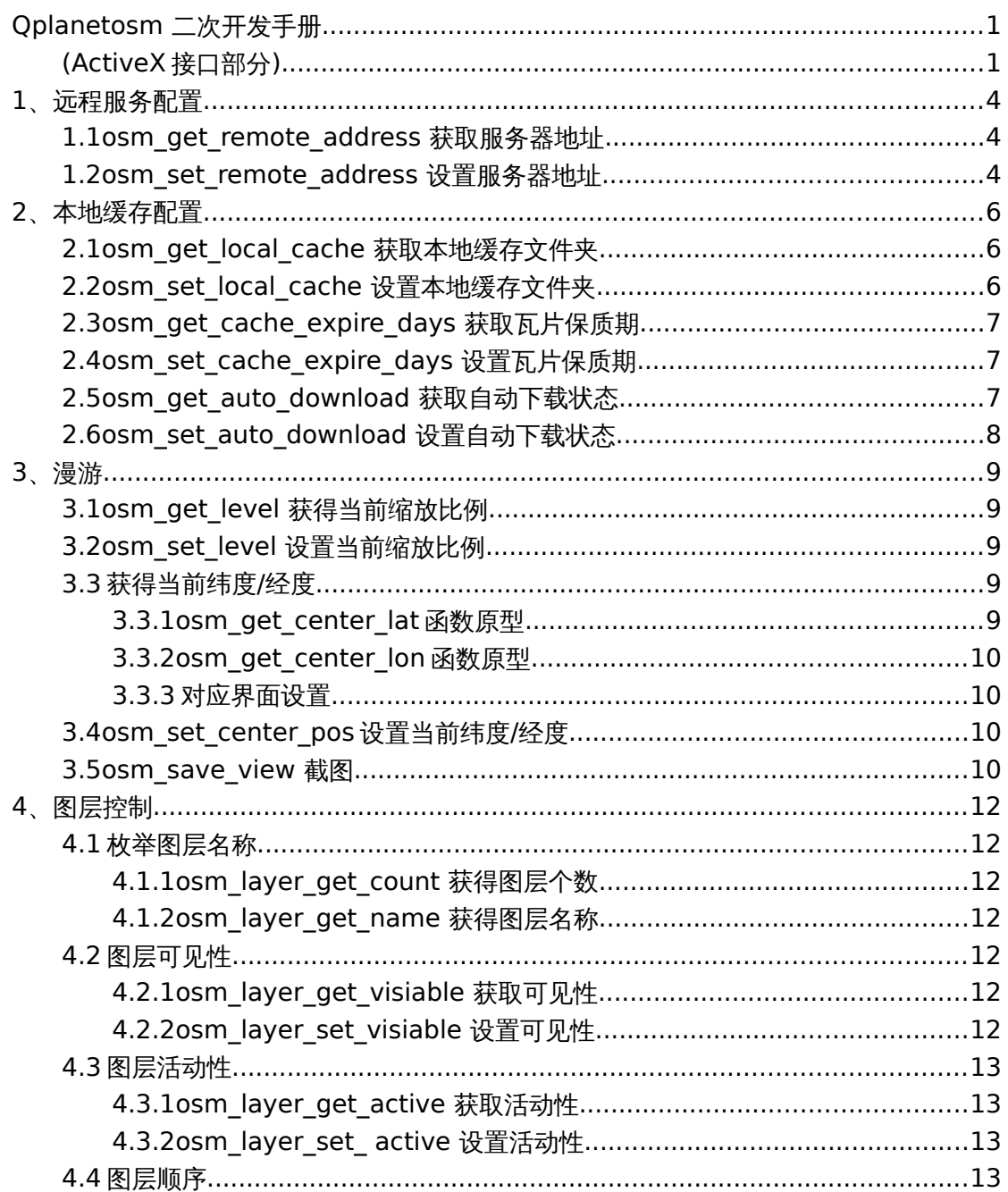

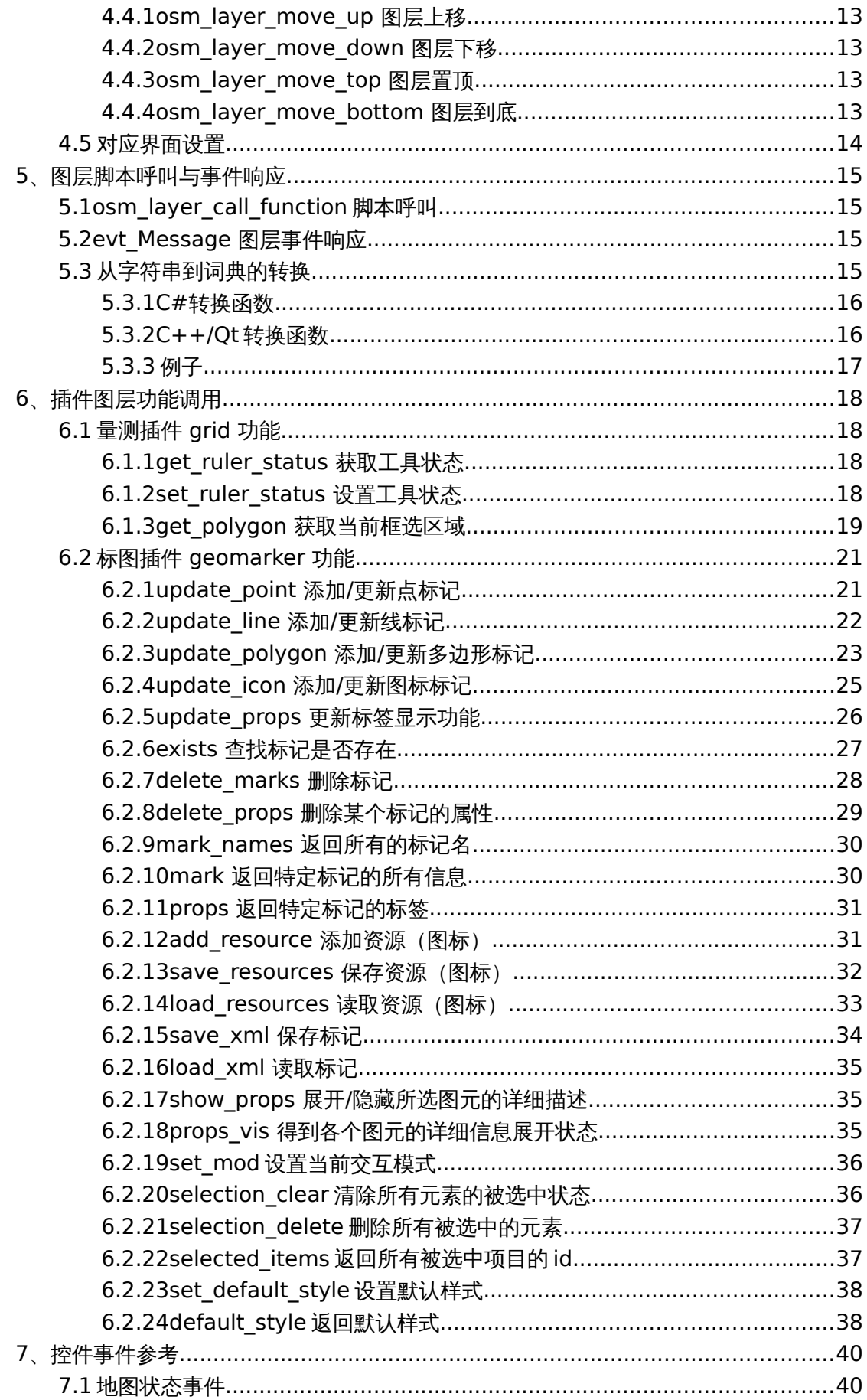

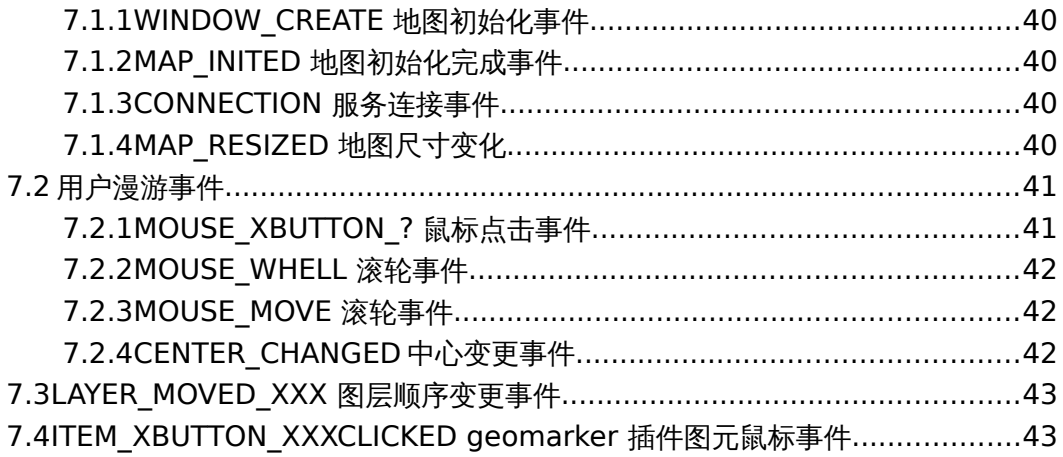

# **1**、 远程服务配置

# **1.1osm\_get\_remote\_address** 获取服务器地址

#### 函数原型**:**

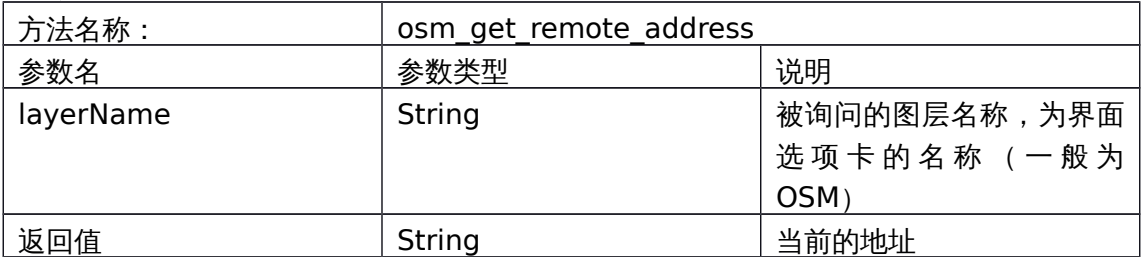

#### 范例**:**

string address = axqtaxviewer\_planetosm.osm\_get\_remote\_address("OSM");

ï

### 对应界面设置**:**

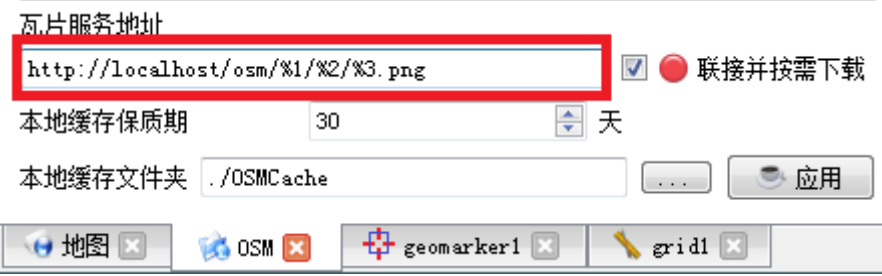

### **1.2osm\_set\_remote\_address** 设置服务器地址

#### 函数原型**:**

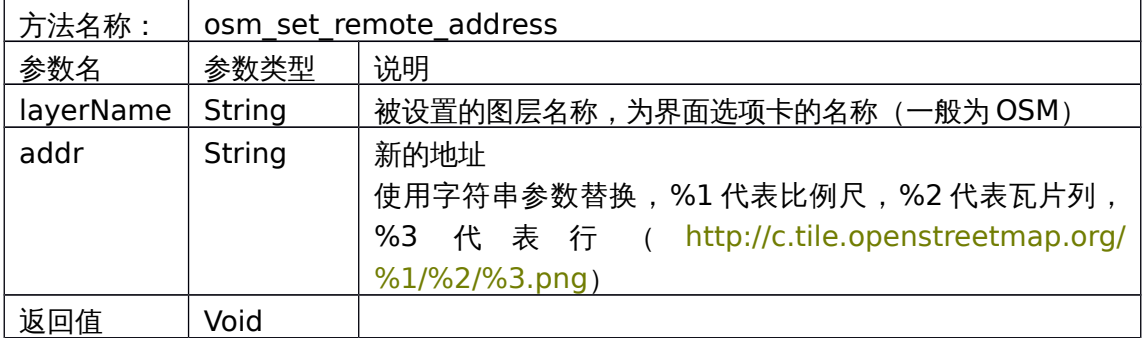

范例**:**

axqtaxviewer\_planetosm.osm\_set\_remote\_address(

"OSM", " http://c.tile.openstreetmap.org/%1/%2/%3.png");

#### 对应界面设置**:**

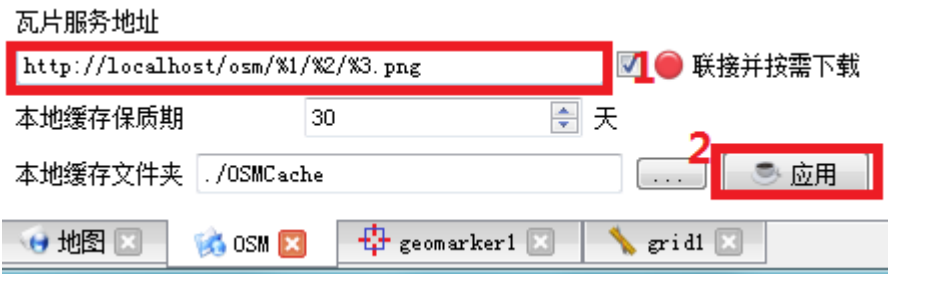

# **2**、 本地缓存配置

# **2.1osm\_get\_local\_cache** 获取本地缓存文件夹

#### 函数原型**:**

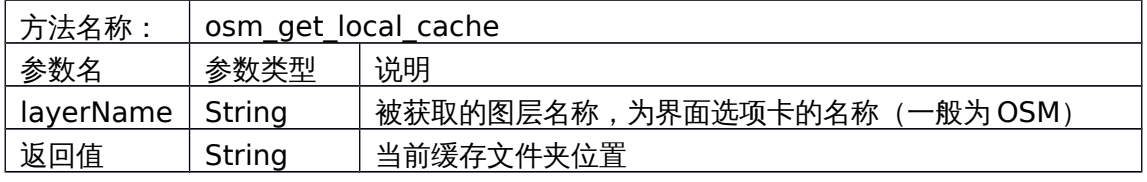

### 范例**:**

string address = axqtaxviewer\_planetosm.osm\_get\_local\_cache("OSM");

#### 对应界面设置**:**

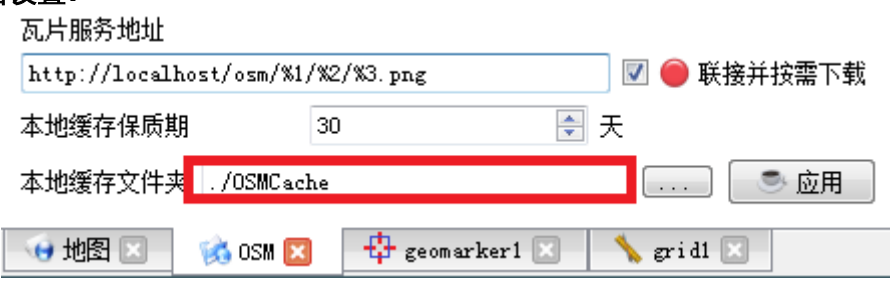

# **2.2osm\_set\_local\_cache** 设置本地缓存文件夹

#### 函数原型**:**

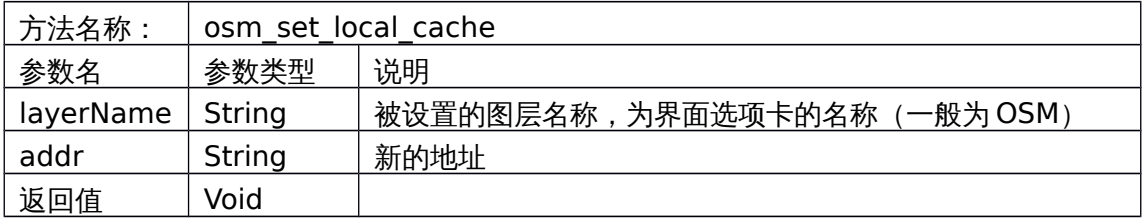

#### 范例**:**

axqtaxviewer\_planetosm.osm\_set\_local\_cache("OSM",

"/home/user/OSMCache");

#### 对应界面设置**:**

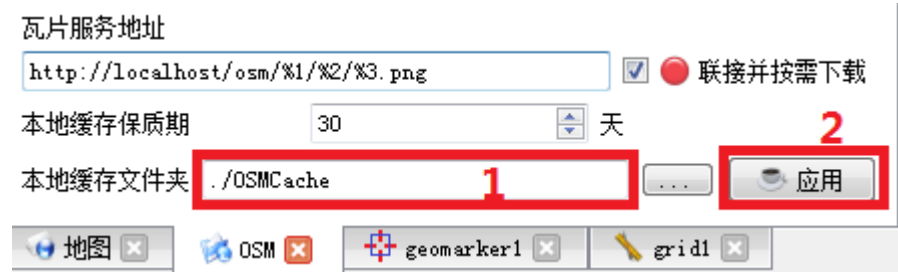

# **2.3osm\_get\_cache\_expire\_days** 获取瓦片保质期

\*瓦片保质期一旦越过,对应的瓦片会重新下载

#### 函数原型**:**

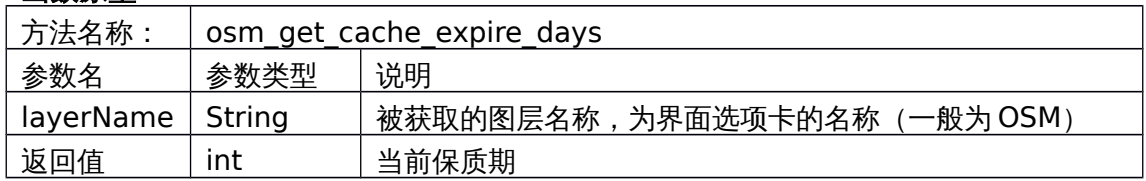

#### 范例**:**

int expdays = axqtaxviewer\_planetosm.osm\_get\_cache\_expire\_days("OSM");

#### 对应界面设置**:**

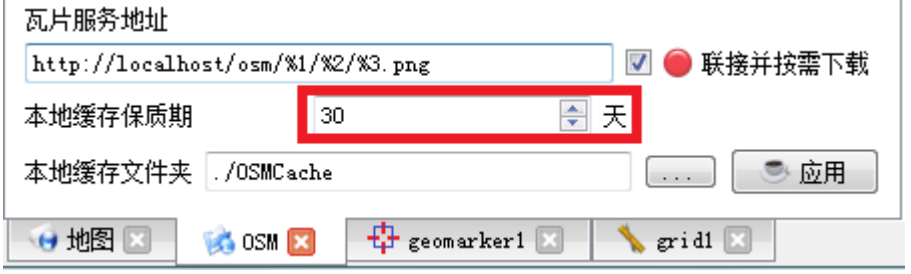

## **2.4osm\_set\_cache\_expire\_days** 设置瓦片保质期

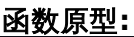

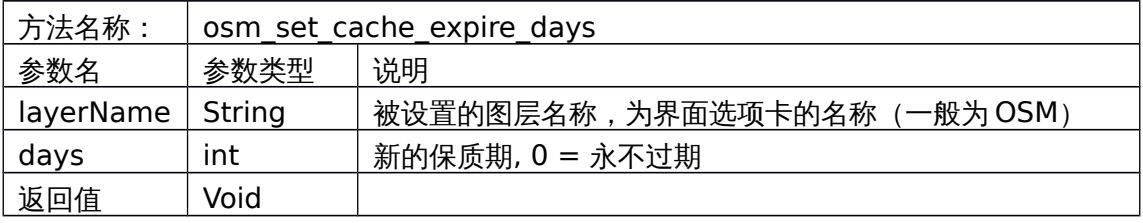

### 范例**:**

axqtaxviewer\_planetosm.osm\_set\_cache\_expire\_days("OSM",120);

#### 对应界面设置**:**

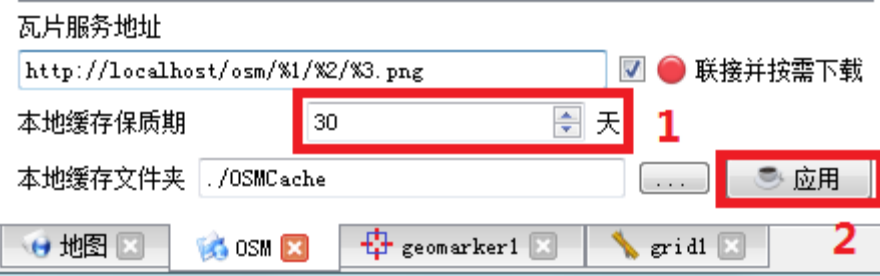

# **2.5osm\_get\_auto\_download** 获取自动下载状态

\* 自动下载选中时,如果本地缓存没有瓦片,会从服务器上下载。

#### 函数原型**:**

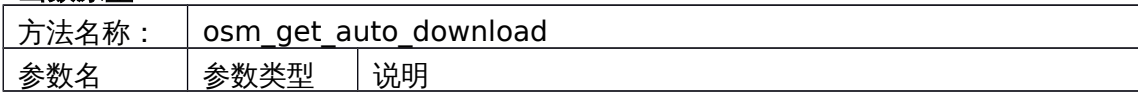

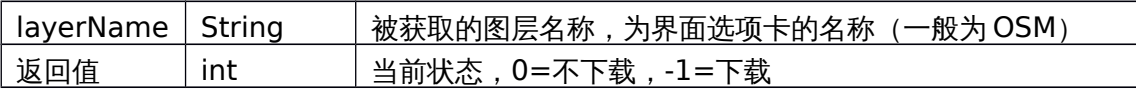

范例**:**

int d = axqtaxviewer\_planetosm.osm\_get\_auto\_download("OSM");

### 对应界面设置**:**

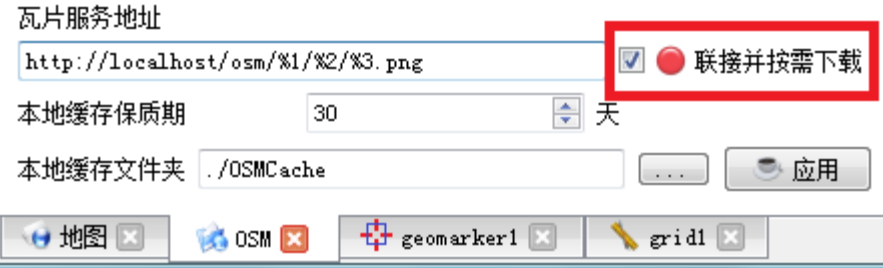

# **2.6osm\_set\_auto\_download** 设置自动下载状态

### 函数原型**:**

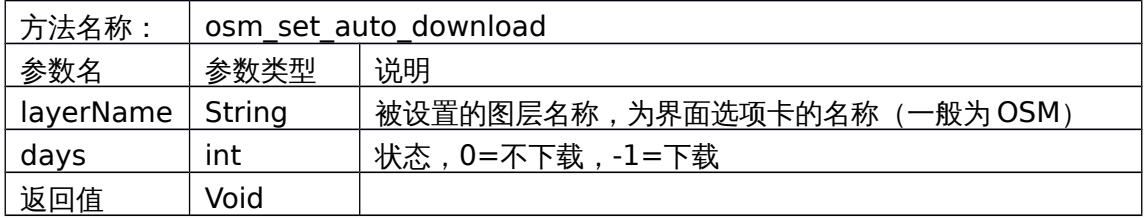

# 范例**:**

axqtaxviewer\_planetosm.osm\_set\_auto\_download("OSM", -1);

#### 对应界面设置**:**

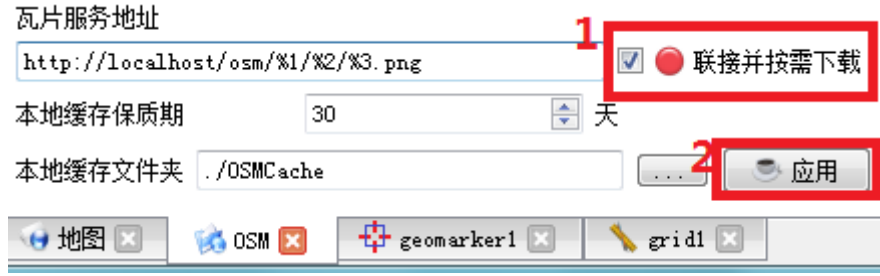

# **3**、 漫游

# **3.1osm\_get\_level** 获得当前缩放比例

#### 函数原型**:**

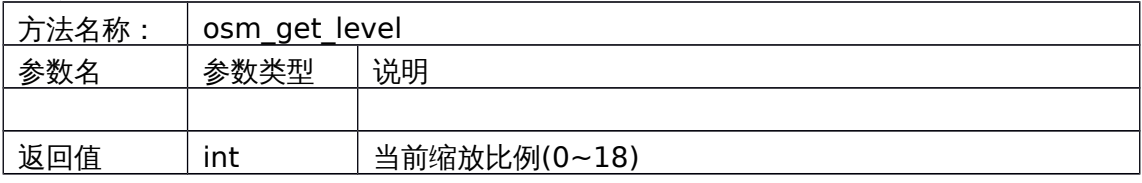

### 范例**:**

int level = axqtaxviewer\_planetosm.osm\_get\_level();

#### 对应界面设置**:**

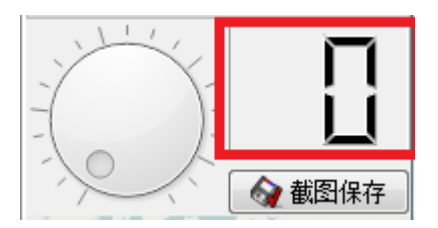

## **3.2osm\_set\_level** 设置当前缩放比例

#### 函数原型**:**

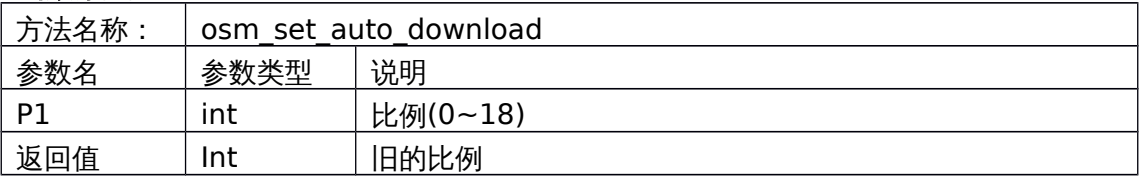

## 范例**:**

axqtaxviewer\_planetosm.osm\_set\_level(12);

# 对应界面设置**:**

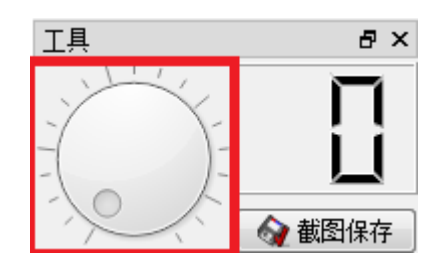

## **3.3**获得当前纬度**/**经度

### **3.3.1 osm\_get\_center\_lat** 函数原型

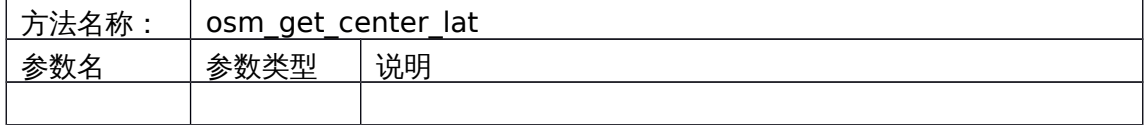

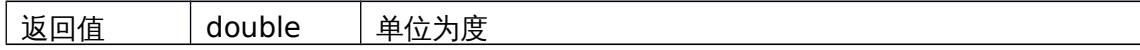

#### **3.3.2 osm\_get\_center\_lon** 函数原型

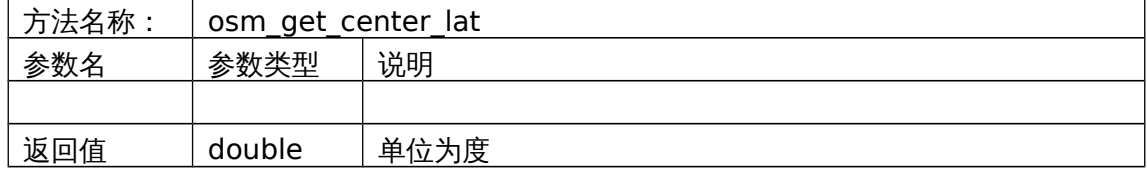

### 范例**:**

double lat = axqtaxviewer\_planetosm.osm\_get\_center\_lat(); double lon = axqtaxviewer\_planetosm.osm\_get\_center\_lon();

## **3.3.3** 对应界面设置

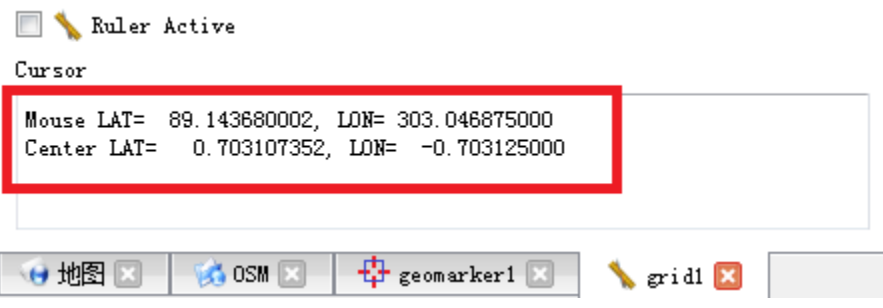

# **3.4osm\_set\_center\_pos** 设置当前纬度**/**经度

#### 函数原型**:**

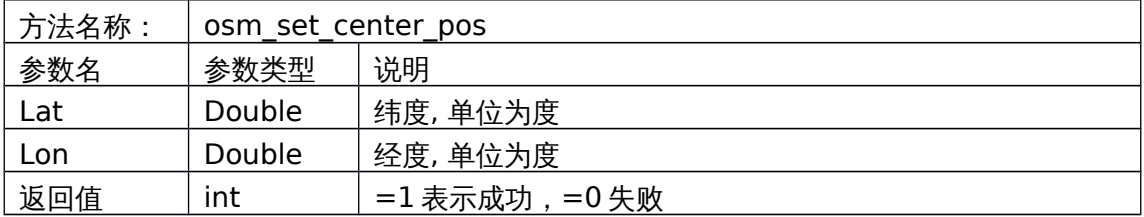

#### 范例**:**

axqtaxviewer\_planetosm.osm\_set\_center\_pos(40.28236734,101.3836464);

### **3.5osm\_save\_view** 截图

#### 函数原型**:**

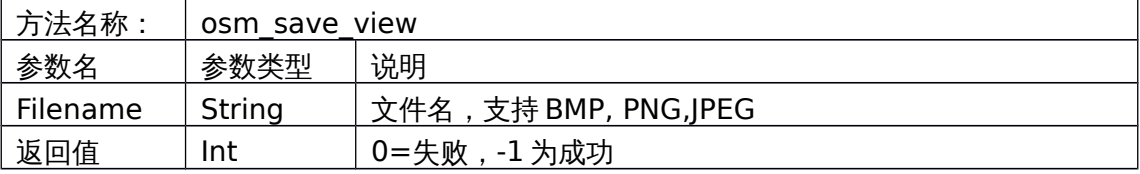

### 范例**:**

int ret = axqtaxviewer\_planetosm.osm\_save\_view("D:/1.jpg");

#### 对应界面设置**:**

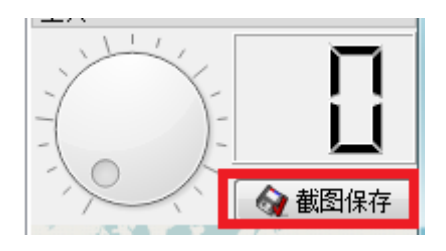

# **4**、 图层控制

# **4.1**枚举图层名称

#### **4.1.1 osm\_layer\_get\_count** 获得图层个数

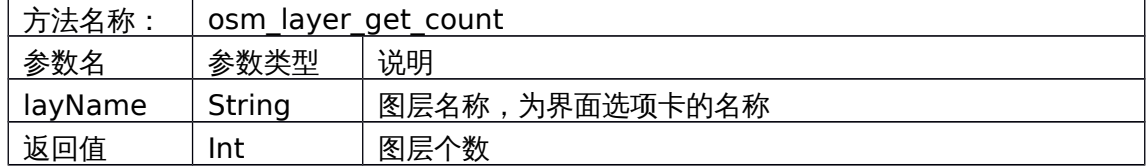

### **4.1.2 osm\_layer\_get\_name** 获得图层名称

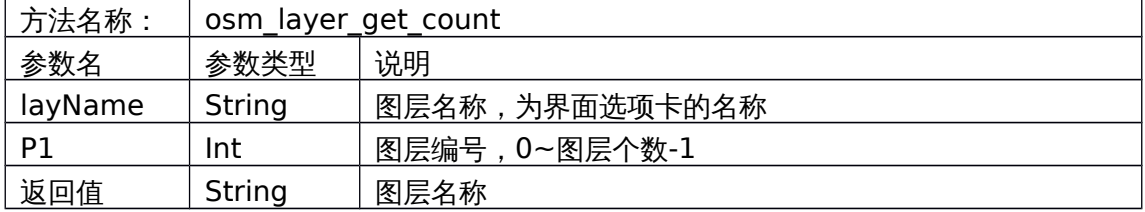

#### 范例**:**

```
int layers = axqtaxviewer_planetosm.osm_layer_get_count();
for (int i = 0; i < layers; ++i)
{
   string layrname = axqtaxviewer_planetosm.osm_layer_get_name(i);
}
```
## **4.2**图层可见性

#### **4.2.1 osm\_layer\_get\_visiable** 获取可见性

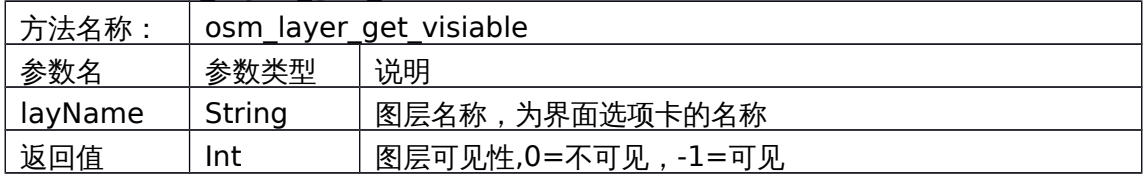

#### **4.2.2 osm\_layer\_set\_visiable** 设置可见性

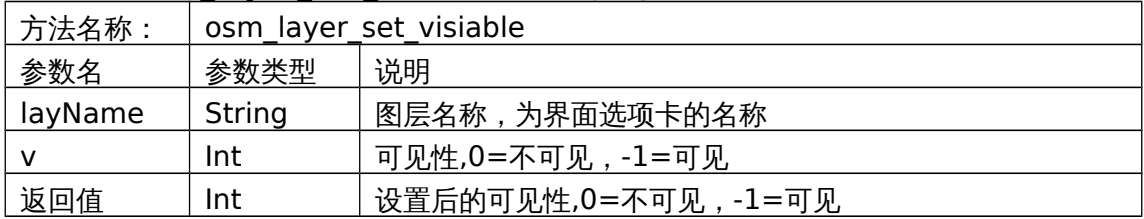

# **4.3**图层活动性

### **4.3.1 osm\_layer\_get\_active** 获取活动性

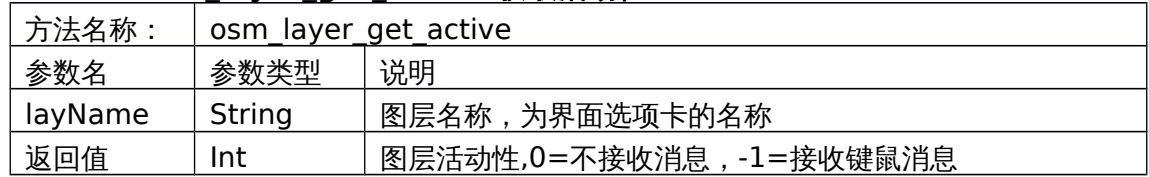

# **4.3.2 osm\_layer\_set\_ active** 设置活动性

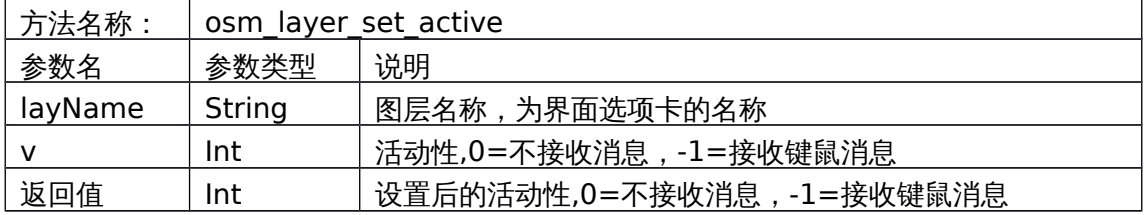

### **4.4**图层顺序

#### **4.4.1 osm\_layer\_move\_up** 图层上移

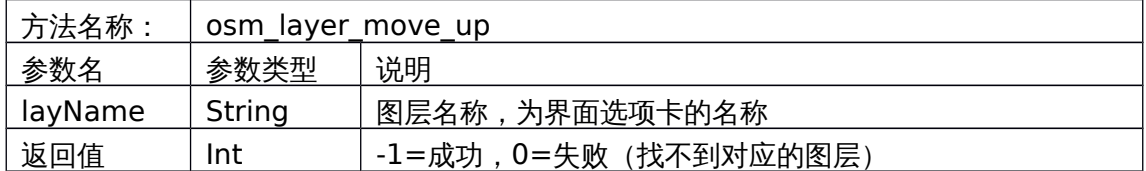

### **4.4.2 osm\_layer\_move\_down** 图层下移

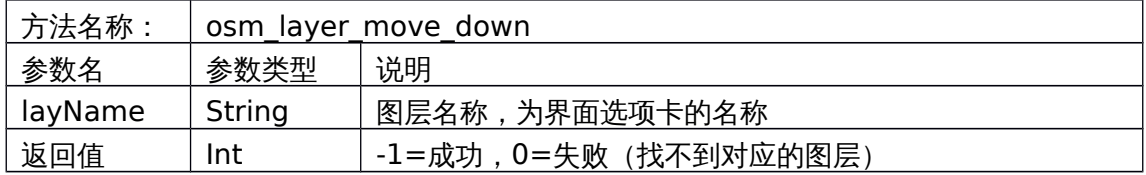

#### **4.4.3 osm\_layer\_move\_top** 图层置顶

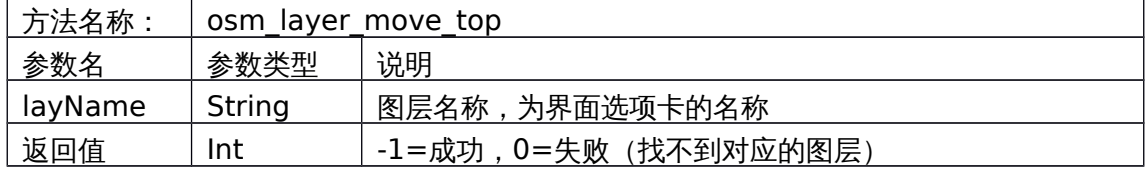

### **4.4.4 osm\_layer\_move\_bottom** 图层到底

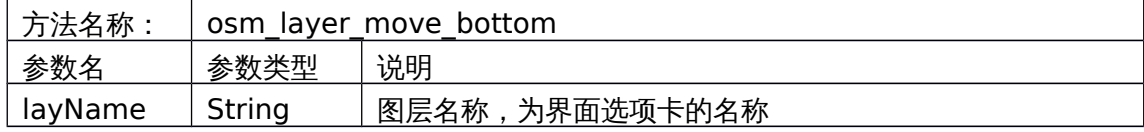

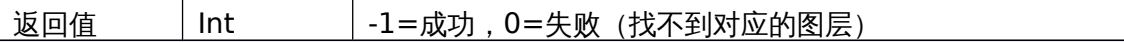

# **4.5**对应界面设置

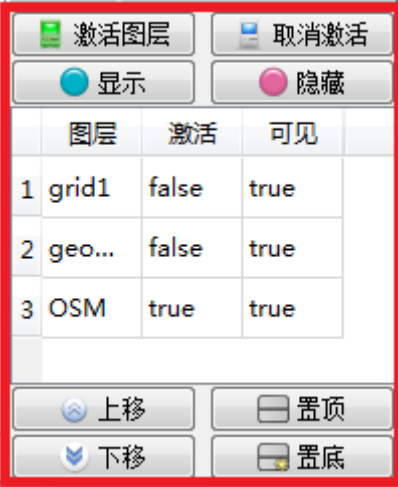

# **5**、 图层脚本呼叫与事件响应

#### **5.1osm\_layer\_call\_function 脚本呼叫**

函数原型**:**

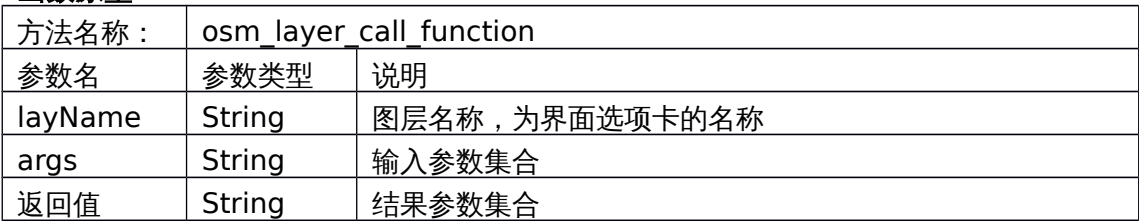

\*参数集合是使用分号(;)分割的 "键=值"集合,类似: "function=XXX; lat=XXX; lon=XXX;…;" 各个键值对的顺序无关

#### 调用注意事项**:**

- 1、调用者应该在 UI 线程
- 2、调用行为是阻塞的
- 3、各个图层/插件支持不同的方法,详见各个图层的方法说明

范例**:**

- string cmd = "function=set\_ruler\_status; status=-1;";
- res = axqtaxviewer\_planetosm.osm\_layer\_call\_function("grid", cmd);

#### **5.2evt\_Message** 图层事件响应

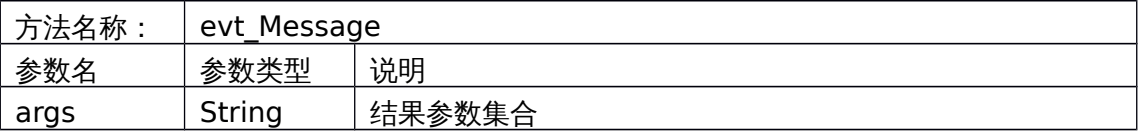

\*参数集合是使用分号(;)分割的 "键=值"集合,类似: "name=XXX; destin=XXX;source=XXX;…;"

#### **5.3**从字符串到词典的转换

为了在外部程序中方便的使用键-值集合,我们可以使用一段小代码,把字符串中的键 值集合转换为词典,提供两个函数,当然,用户也可自己写。

#### **5.3.1 C#**转换函数

```
Dictionary<string, string> string2map(string s)
```

```
 {
     Dictionary<string, string> map = new Dictionary<string, string>();
     char[] charSeparators = new char[] \{ ' ; ' \};
      string[] result = s.Split(charSeparators, StringSplitOptions.RemoveEmptyEntries);
       foreach (string p in result)
       {
       char[] chars2 = new char[] \{ '=' } \};
        string[] kv = p.Split(chars2, StringSplitOptions.None);
        if (kv \cdot Count() > 1) {
           try
\{ map.Add(kv[0],kv[1]);
           }
           catch (ArgumentException)
           {
            addMsq(4, "An element with Key = \Upsilon""+kv[0]+"\Upsilon already exists.");
           }
         }
       }
      return map;
    }
```
#### **5.3.2 C++/Qt** 转换函数

```
#include <QMap>
#include <QString>
#include < QStringList >
QMap<QString, QVariant> string_to_map(const QString & s)
{
         QMap<QString, QVariant> res;
         QStringList lst = s.split(";");
         foreach (QString s, lst)
         {
                  int t = s.indexOf("=");
                  if (t>0 && t< s.size())
                   {
                            QString name = s.left(t).trimmed();
                            QString value = s.mid(t+1).trimmed();
                            res[name] = value;
                  }
         }
         return res;
```
# **5.3.3** 例子

string res = axqtaxviewer\_planetosm.osm\_layer\_call\_function("geomarker",

"function=mark\_names;");

Dictionary<string, string> dp = string2map(res);

# **6**、 插件图层功能调用

# **6.1**量测插件 **grid** 功能

## **6.1.1 get\_ruler\_status** 获取工具状态

范例呼叫:

string res = axqtaxviewer\_planetosm.osm\_layer\_call\_function

 $\left($ 

"grid","function=get\_ruler\_status;"

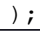

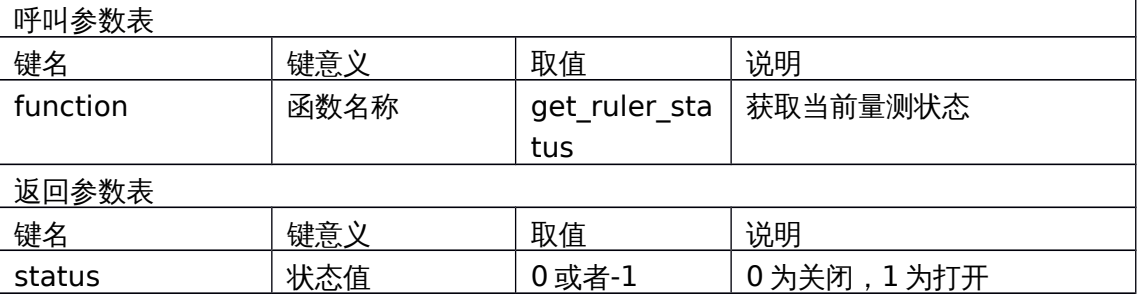

```
对应界面元素
```
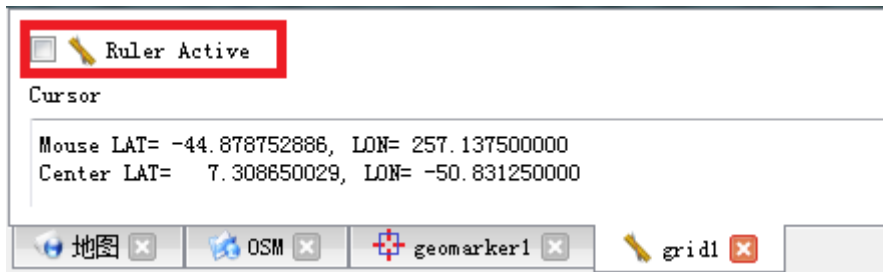

## **6.1.2 set\_ruler\_status** 设置工具状态

范例呼叫:

string cmd = "function=set\_ruler\_status; status=-1;";

res = axqtaxviewer\_planetosm.osm\_layer\_call\_function("grid", cmd);

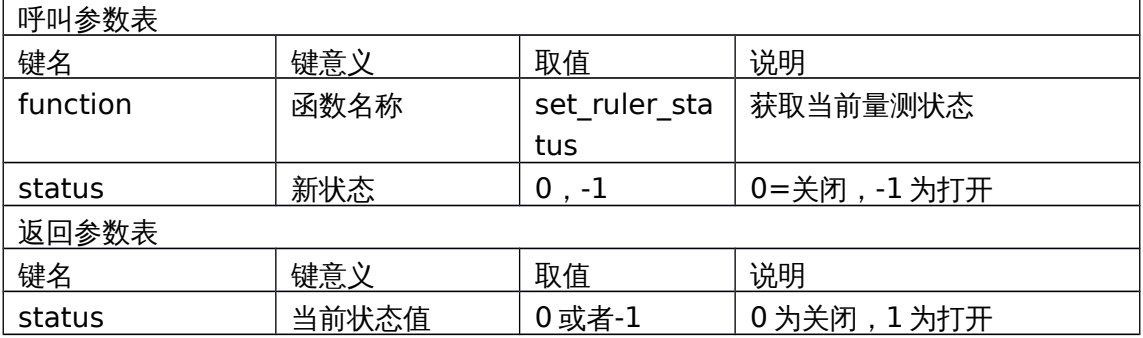

对应界面元素

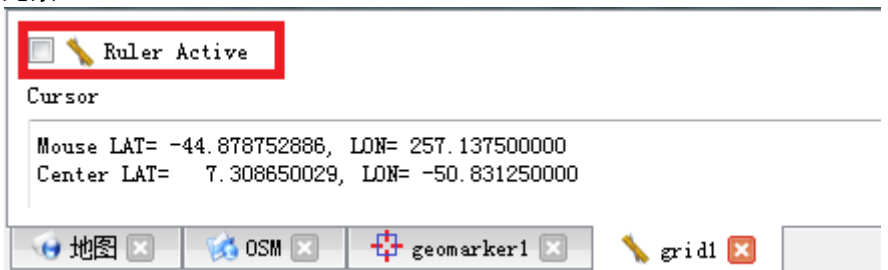

## **6.1.3 get\_polygon** 获取当前框选区域

范例呼叫:

string res = axqtaxviewer\_planetosm.osm\_layer\_call\_function

("grid","function=get\_polygon;");

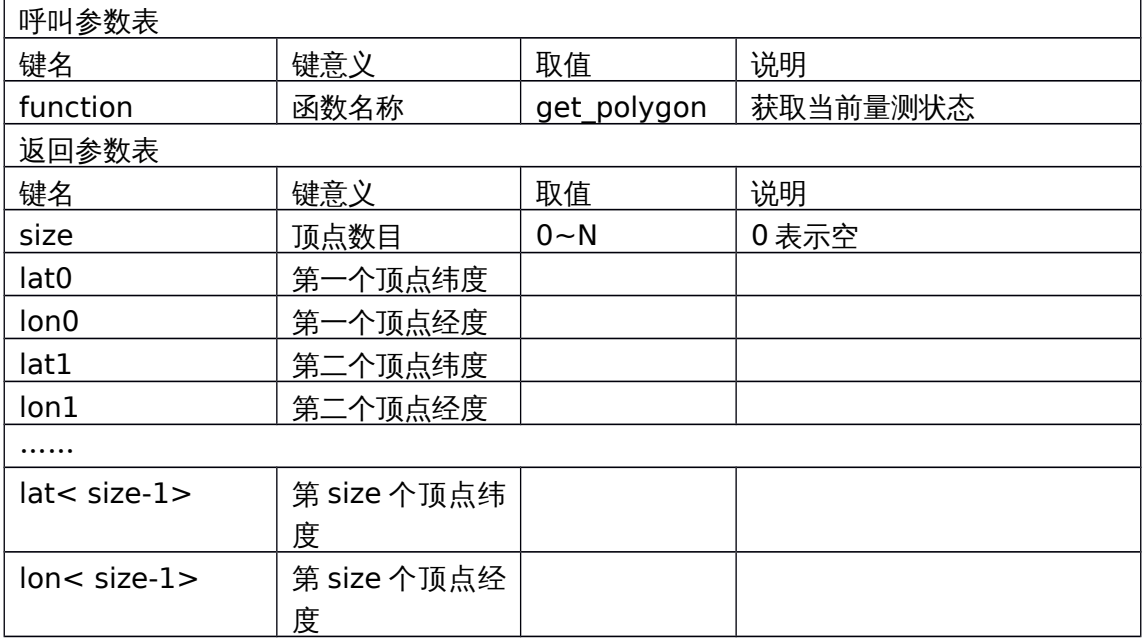

范例返回:

"lat0=-22.5937260639293;lat1=-25.1651733686639;lat2=-

10.4878118820567;lat3=-6.31529853833003;lat4=-

15.9613290815966;lat5=-22.5937260639293;lon0=-

2.8125;lon1=56.25;lon2=40.78125;lon3=7.03125;lon4=15.46875;lon5=- 2.8125;size=6;"

对应界面元素

Results

| 地图      | $\sim 0$ SM $\approx$ | $\bigoplus$ geomarker1           | $\frac{1}{2}$ grid $\frac{1}{2}$ |            |
|---------|-----------------------|----------------------------------|----------------------------------|------------|
|         | $-2.812500000$        | $-22.593726064$                  |                                  |            |
|         | 15.468750000          | $-15.961329082$ ( $-15.961329$ ) |                                  | 15.468750  |
|         | 7.031250000           | $-6.315298538 (-6.315299,$       |                                  | 7.031250   |
|         | 40.781250000          | $-10.487811882$ ( $-10.487812$ ) |                                  | 40.781250  |
|         | 56.250000000          | $-25.165173369 (-25.165173,$     |                                  | 56, 250000 |
|         | -2.812500000          | - 22.593726064 ( 22.593726,      |                                  | -2.812500  |
| Points: |                       |                                  |                                  |            |

# **6.2**标图插件 **geomarker** 功能

# **6.2.1 update\_point** 添加**/**更新点标记

#### 范例呼叫:

string res = axqtaxviewer\_planetosm.osm\_layer\_call\_function("geomarker",

"function=update\_point;name=哈哈;type=1;" +

"lat=35.2;lon=101.783;" +

"style\_pen=2;color\_pen=0,0,255,128;width\_pen=3;" +

"style\_brush=1;color\_brush=0,255,0,128;" +

"color\_label=0,0,255,96;weight\_label=99;size\_label=12;" +

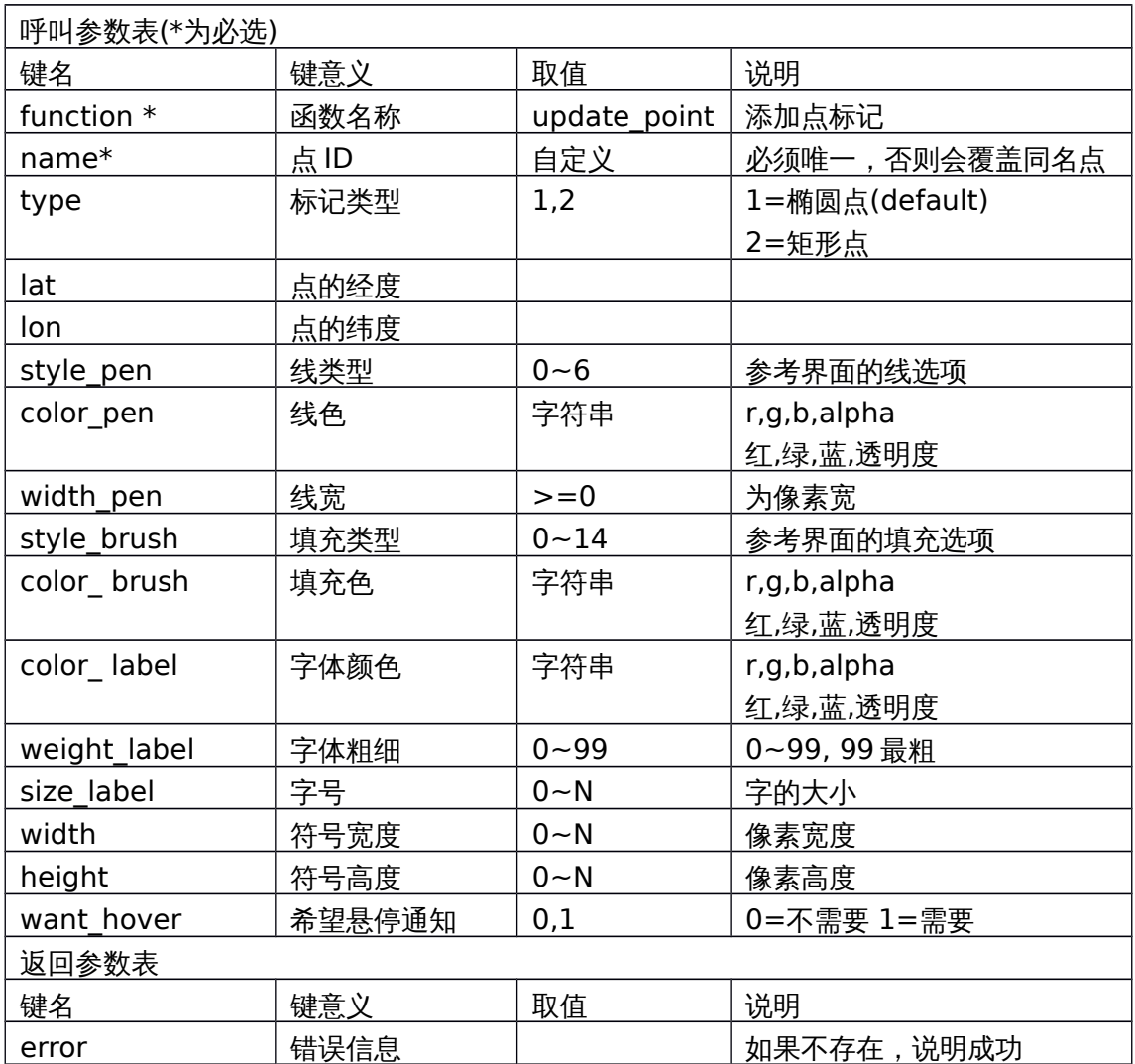

"width=16;height=20;want\_hover=1;");

对应界面元素

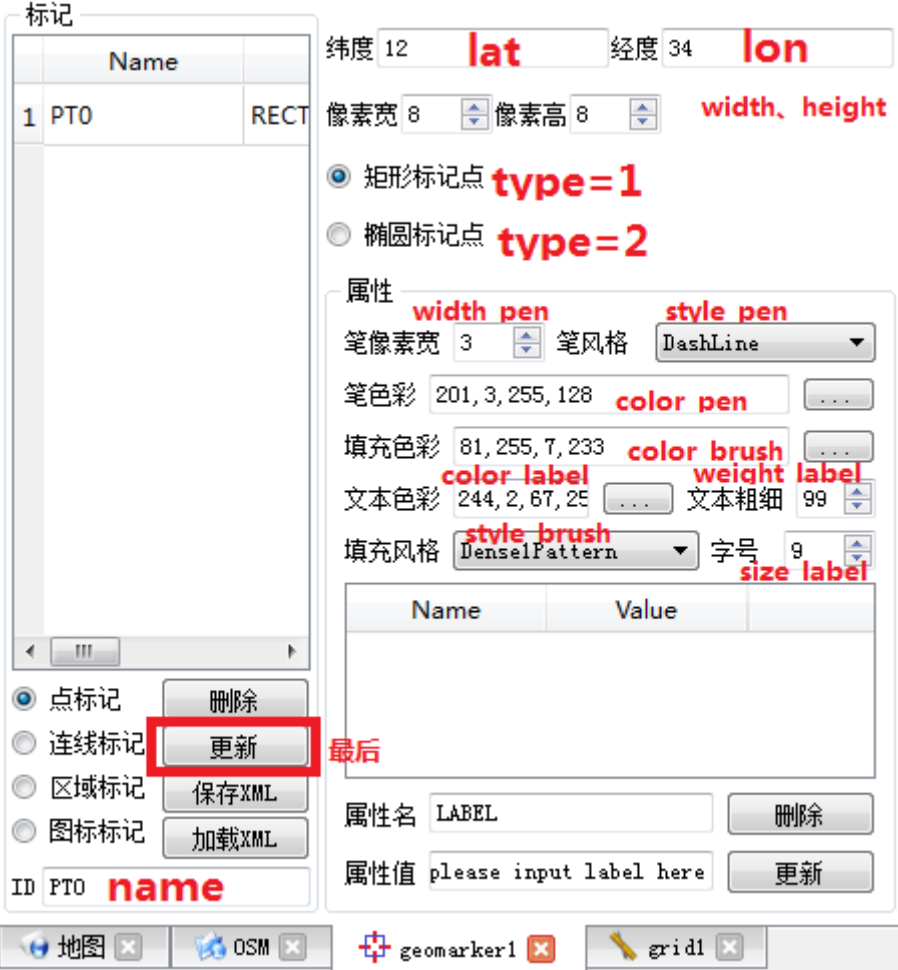

# **6.2.2 update\_line** 添加**/**更新线标记

范例呼叫:

string res = axqtaxviewer\_planetosm.osm\_layer\_call\_function("geomarker", "function=update\_line;name=ID3;type=3;" +

```
"lat0=40;lon0=98;lat1=12;lon1=144;"+
```
"style\_pen=4;color\_pen=255,0,0,96;width\_pen=2;want\_hover=0;");

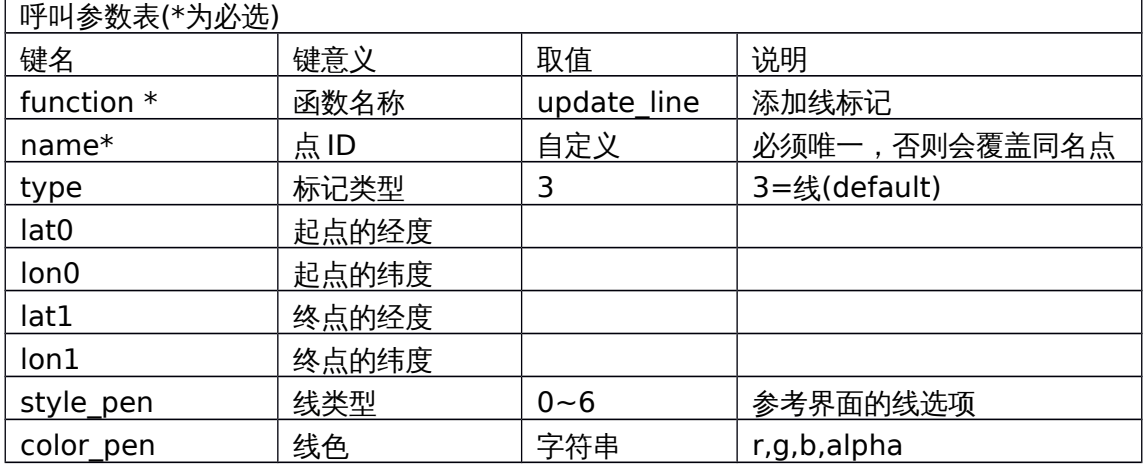

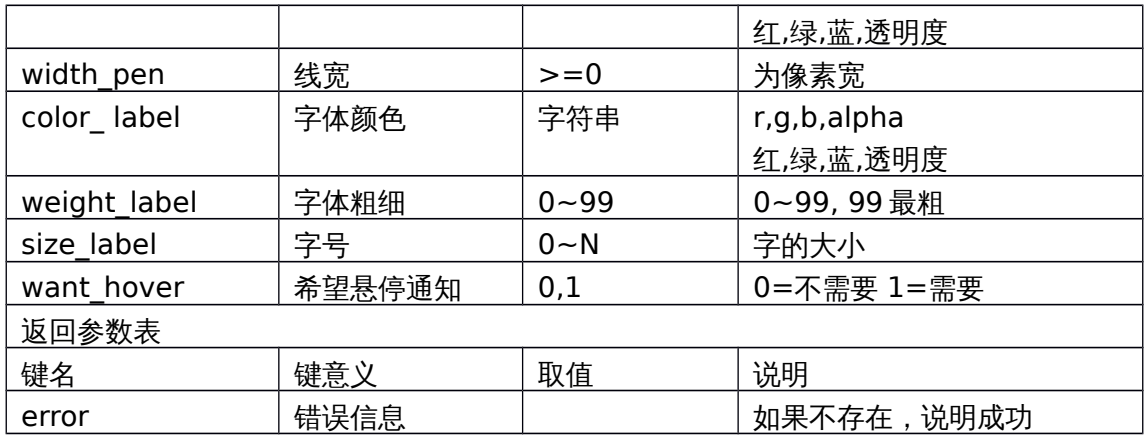

对应界面元素

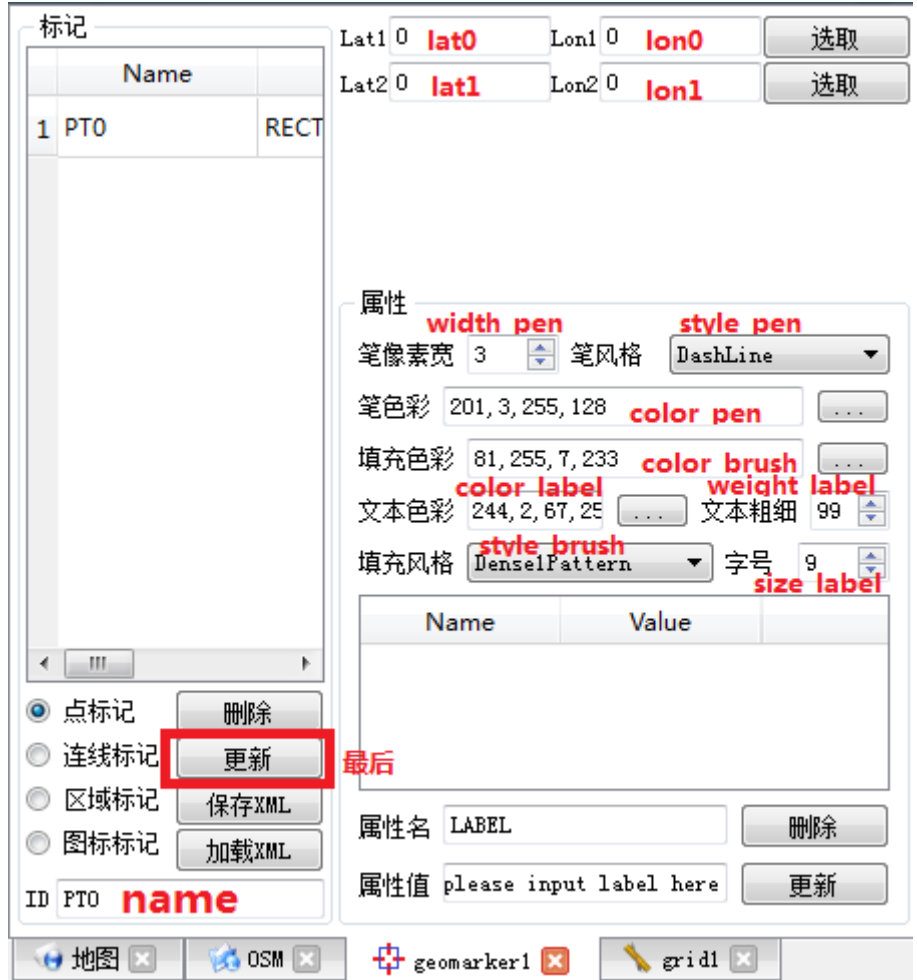

# **6.2.3 update\_polygon** 添加**/**更新多边形标记

范例呼叫:

string res = axqtaxviewer\_planetosm.osm\_layer\_call\_function("geomarker", "function=update\_polygon;name=ID4;type=4;"+ "lat0=12.2;lon0=67.3;"+ "lat1=14.3;lon1=62.8;"+

#### "lat2=22.7;lon2=66.5;"+

"lat3=11.5;lon3=72.2;"+

"lat4=10.8;lon4=69.4;"+

"style\_pen=2;color\_pen=0,0,255,128;" +

"width\_pen=3;style\_brush=1;color\_brush=0,255,0,128;want\_hover=1;");

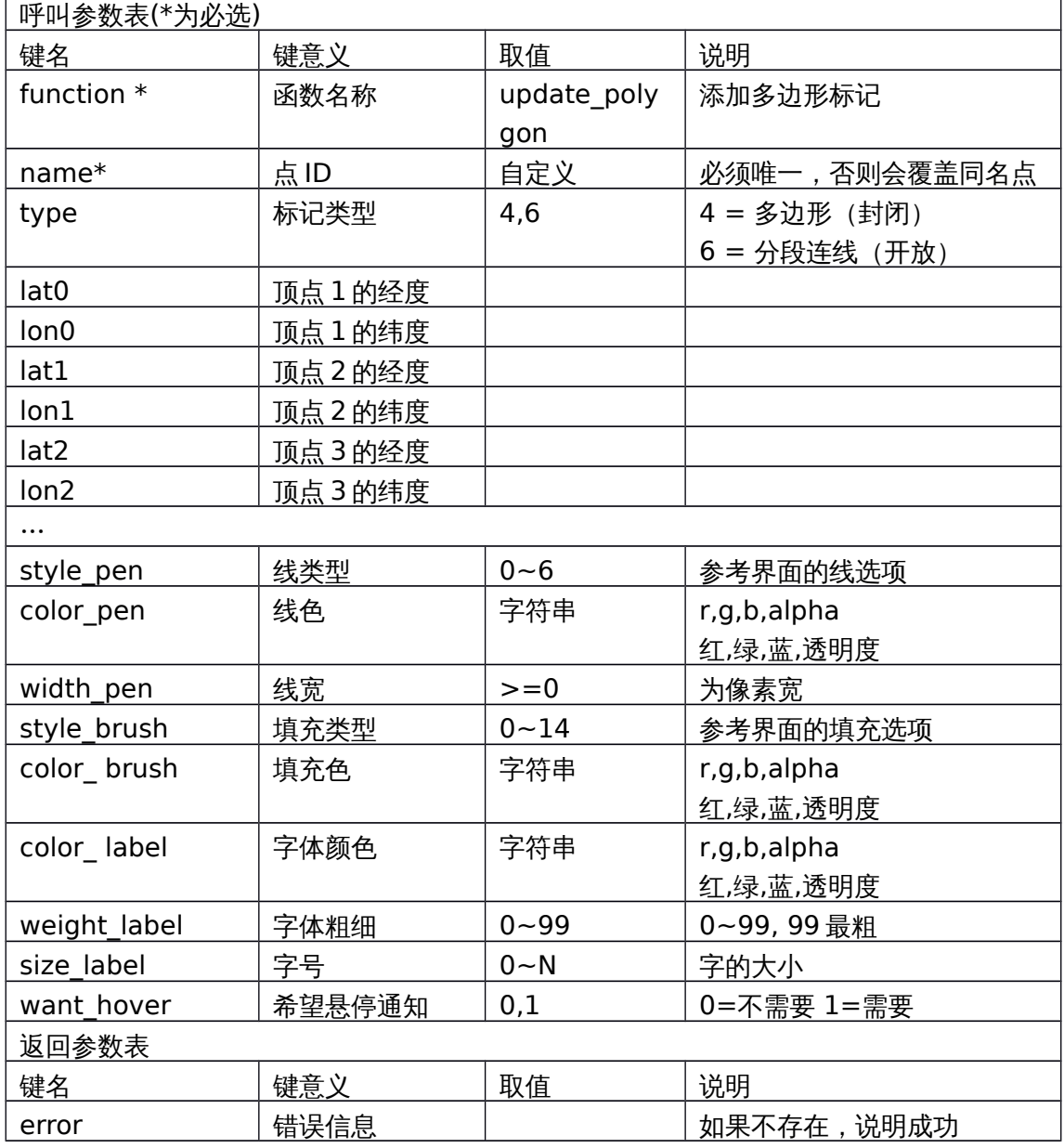

对应界面元素

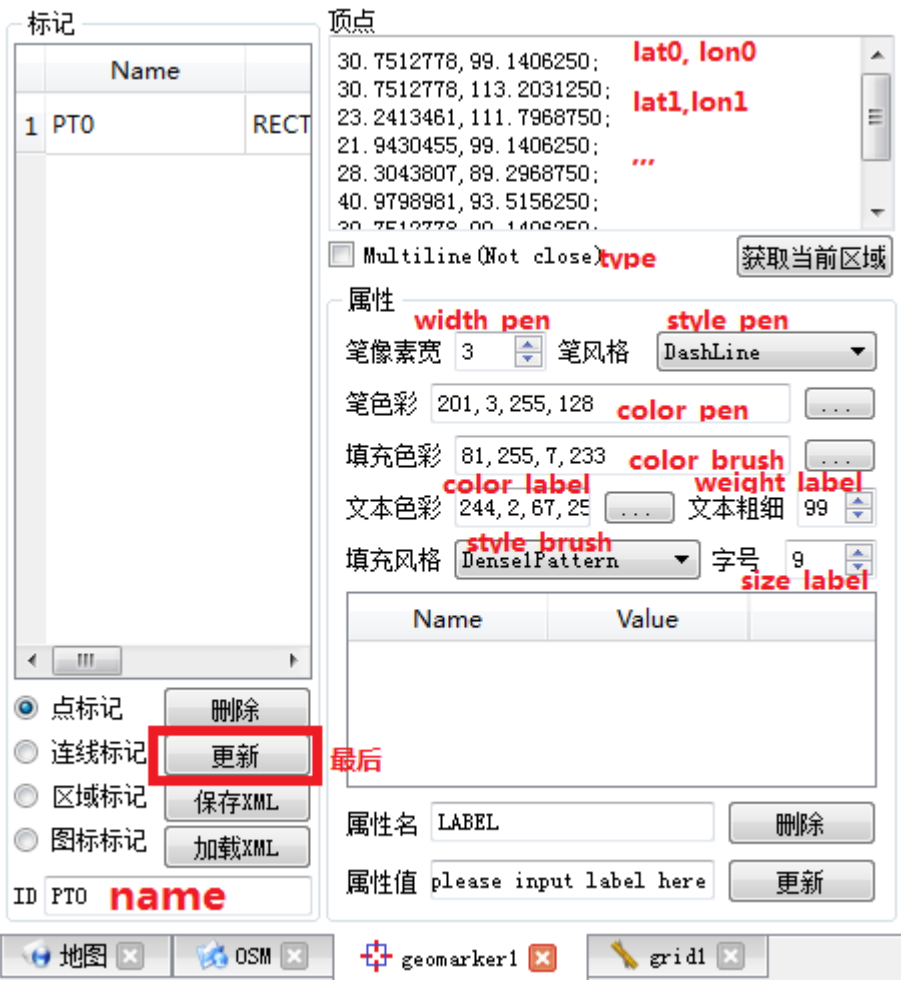

# **6.2.4 update\_icon** 添加**/**更新图标标记

范例呼叫:

```
 res = axqtaxviewer_planetosm.osm_layer_call_function("geomarker",
```

```
 "function=update_icon;name=lena1;" +
```

```
 "lat=12.347364;lon=107.3736438;"+
```

```
 "icon=lena;scale=1.2;rotate=12;smooth=1;"
```

```
+"color_label=0,0,255,96;weight_label=99;size_label=9;want_hover
```

```
=1; ");
```
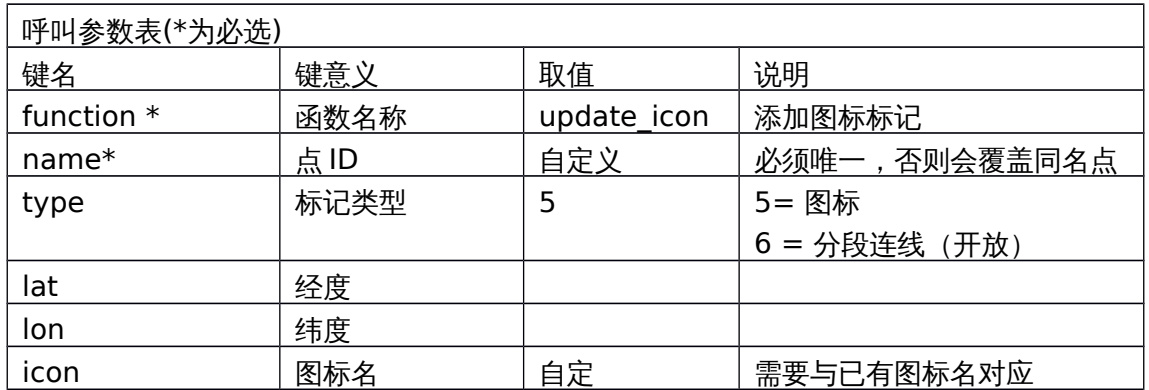

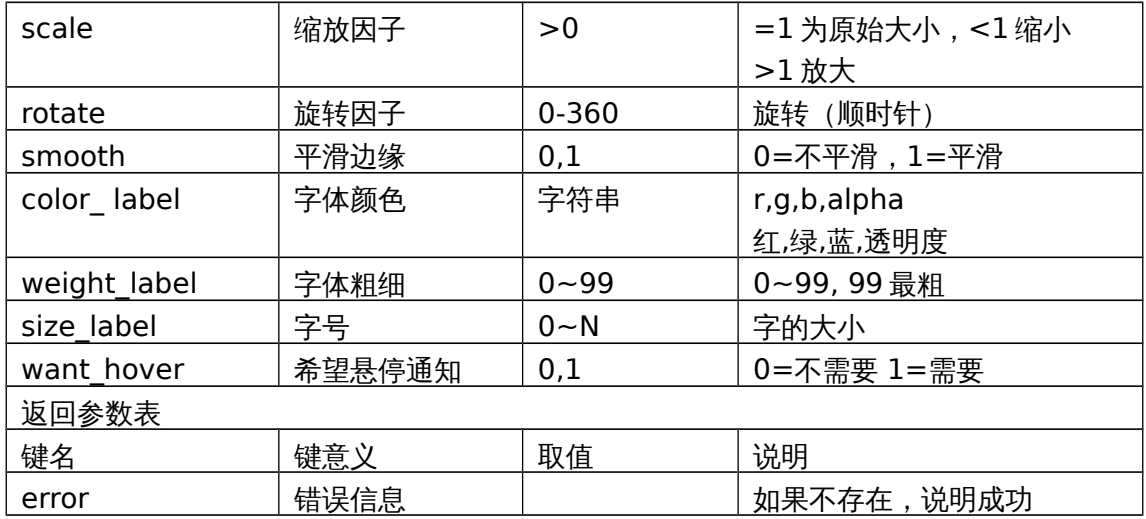

对应界面元素

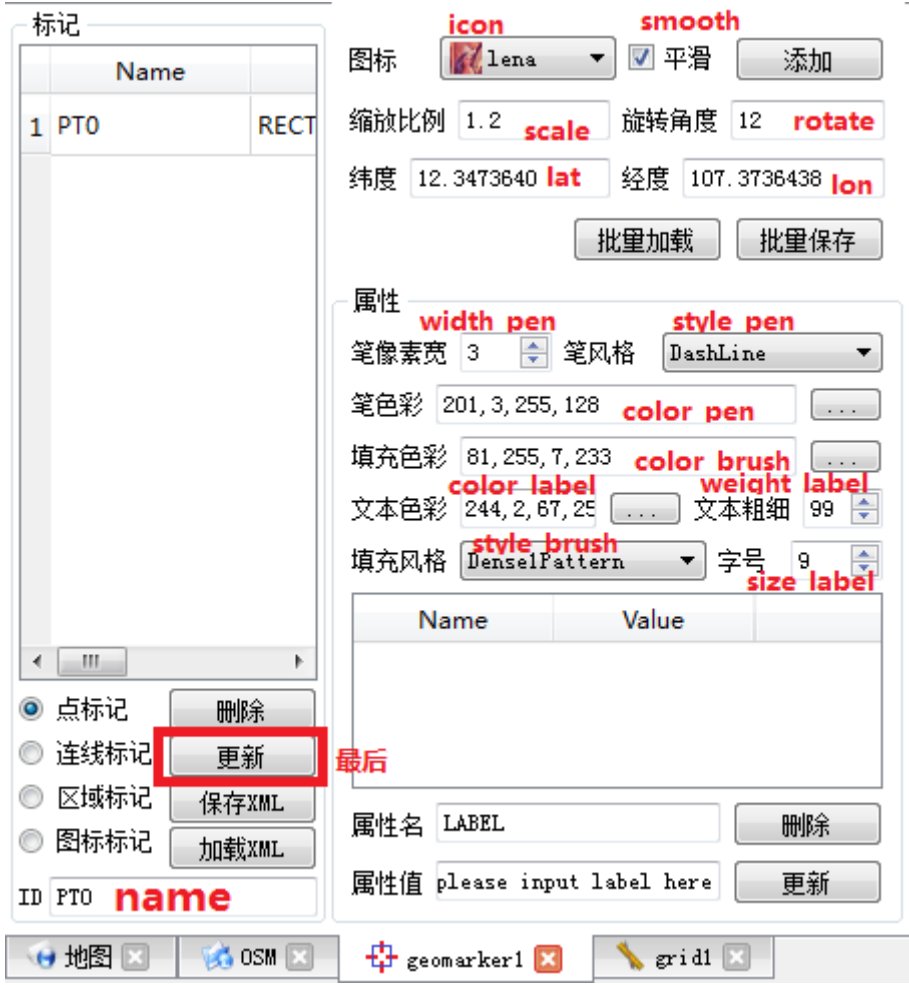

# **6.2.5 update\_props** 更新标签显示功能

范例呼叫:

res = axqtaxviewer\_planetosm.osm\_layer\_call\_function("geomarker",

"function=update\_props;name=ID2;" +

"LABEL=Neimeng;EXPRESS=YunDa;Pero=NORMAL;" +

"CheckTime=2014-12-30 07:18:32;" +

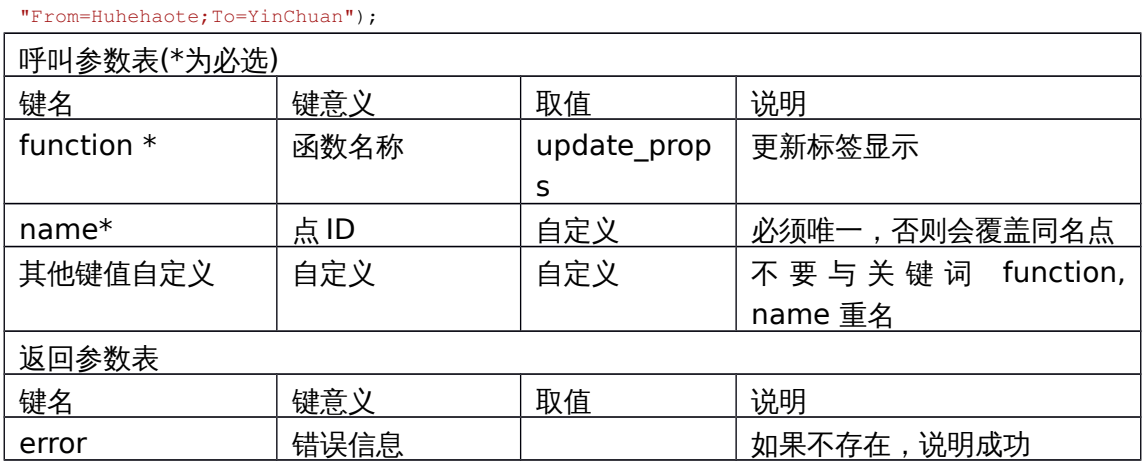

对应界面元素

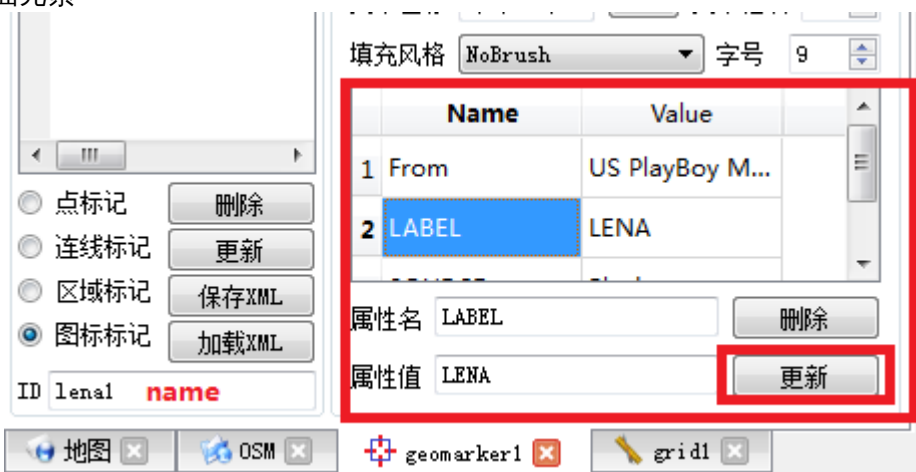

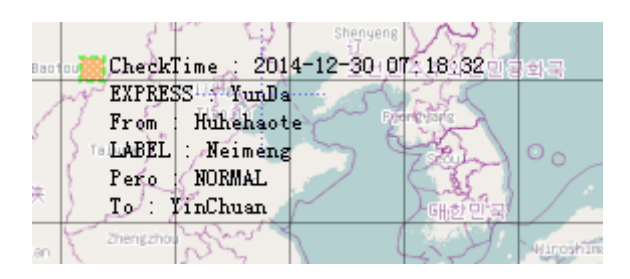

# **6.2.6 exists** 查找标记是否存在

范例呼叫:

res = axqtaxviewer\_planetosm.osm\_layer\_call\_function("geomarker",

"function=exists;name=ID2;");

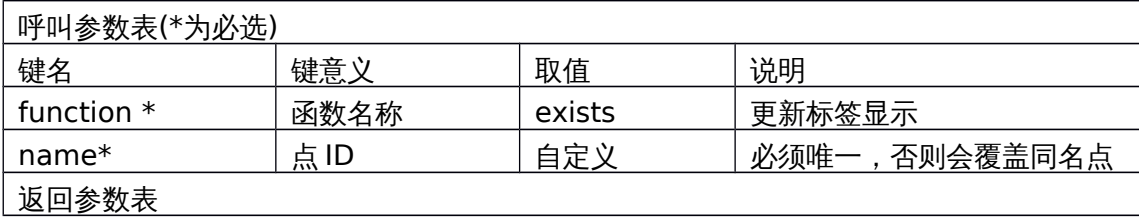

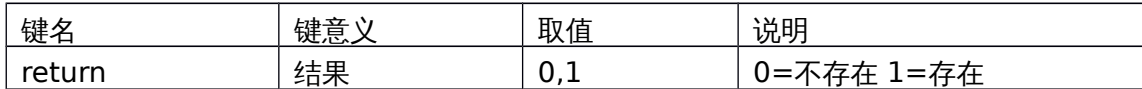

对应界面元素

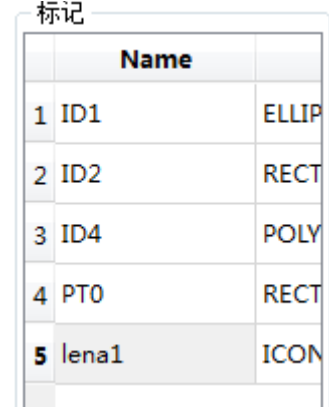

## **6.2.7 delete\_marks** 删除标记

范例呼叫:

string res = axqtaxviewer\_planetosm.osm\_layer\_call\_function("geomarker", "function=delete\_marks;name0=ID1;name1=ID2;name2=lena1");

 $\overline{\mathsf{I}}$ 

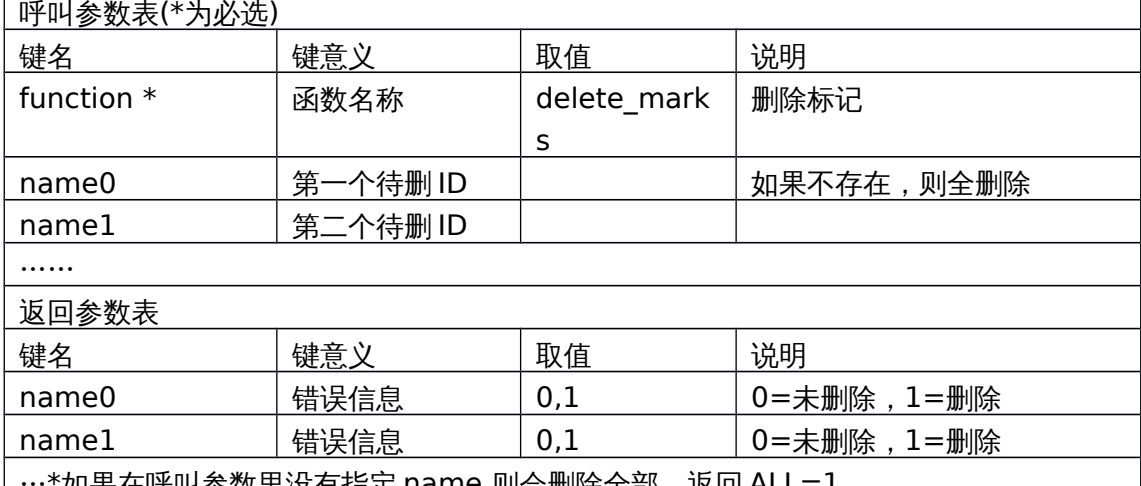

·\*如果在呼叫参数里没有指定 name,则会删除全部 , 返回 ALL=1

对应界面元素

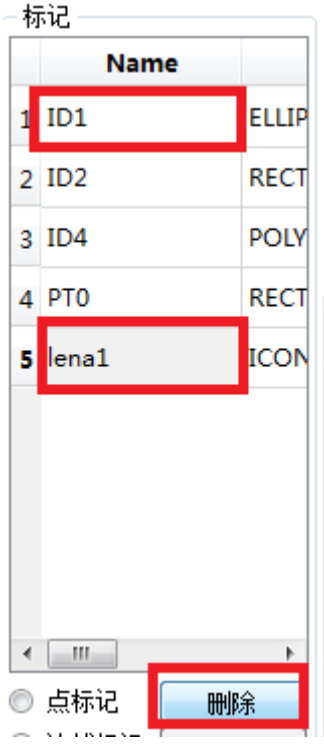

# **6.2.8 delete\_props** 删除某个标记的属性

范例呼叫:

string res = axqtaxviewer\_planetosm.osm\_layer\_call\_function("geomarker", "function=delete\_props;name=ID1;prop0=TIME;prop1=Profit;Prop2=Address;Pr

op3=tel;");

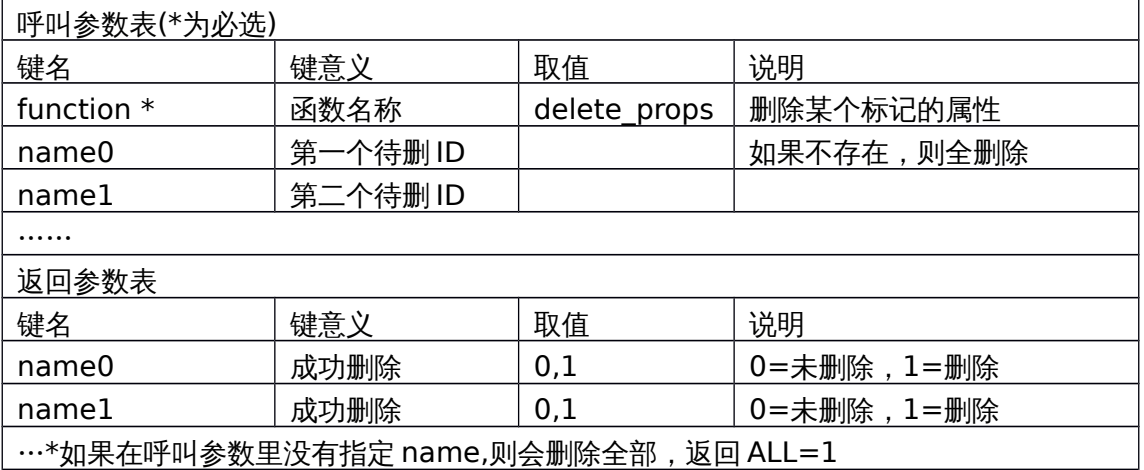

对应界面元素

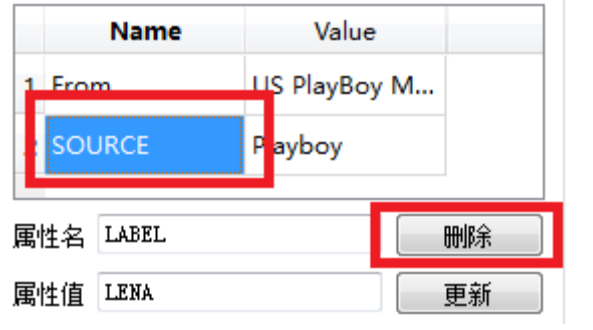

# **6.2.9 mark\_names** 返回所有的标记名

范例呼叫:

string res = axqtaxviewer\_planetosm.osm\_layer\_call\_function("geomarker", "function=mark\_names;");

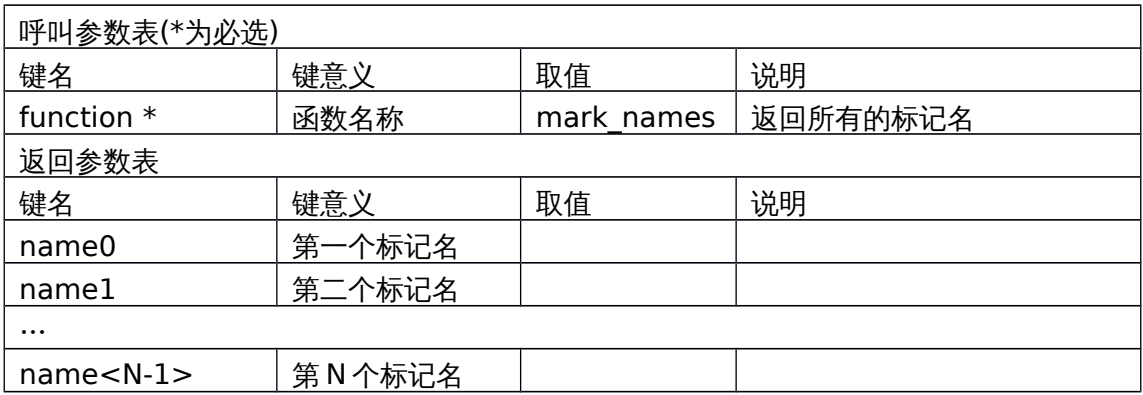

# **6.2.10 mark** 返回特定标记的所有信息

范例呼叫:

```
string res = axqtaxviewer planetosm.osm_layer_call_function
```

```
("geomarker","function=mark;name=LENA;");
```
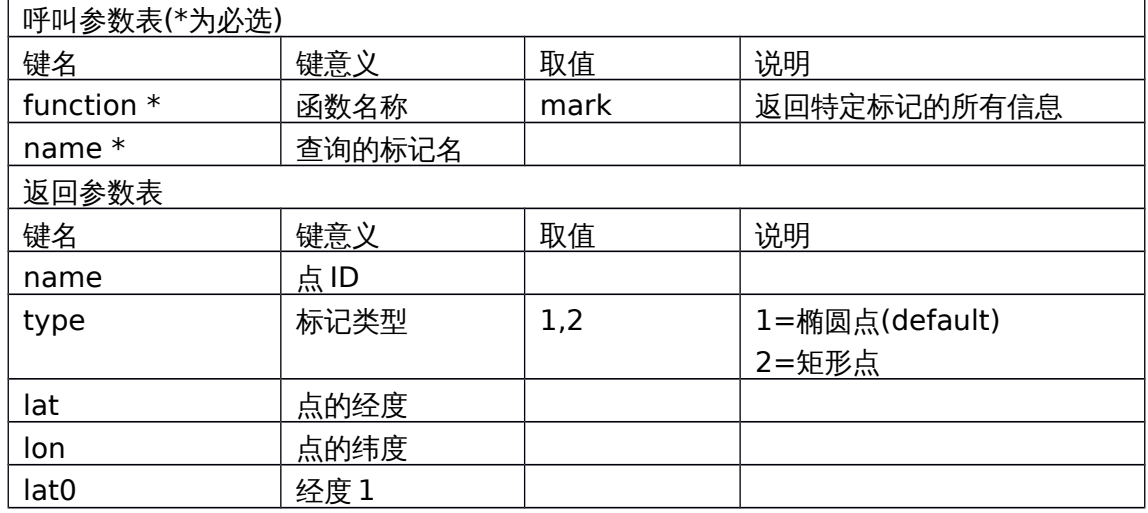

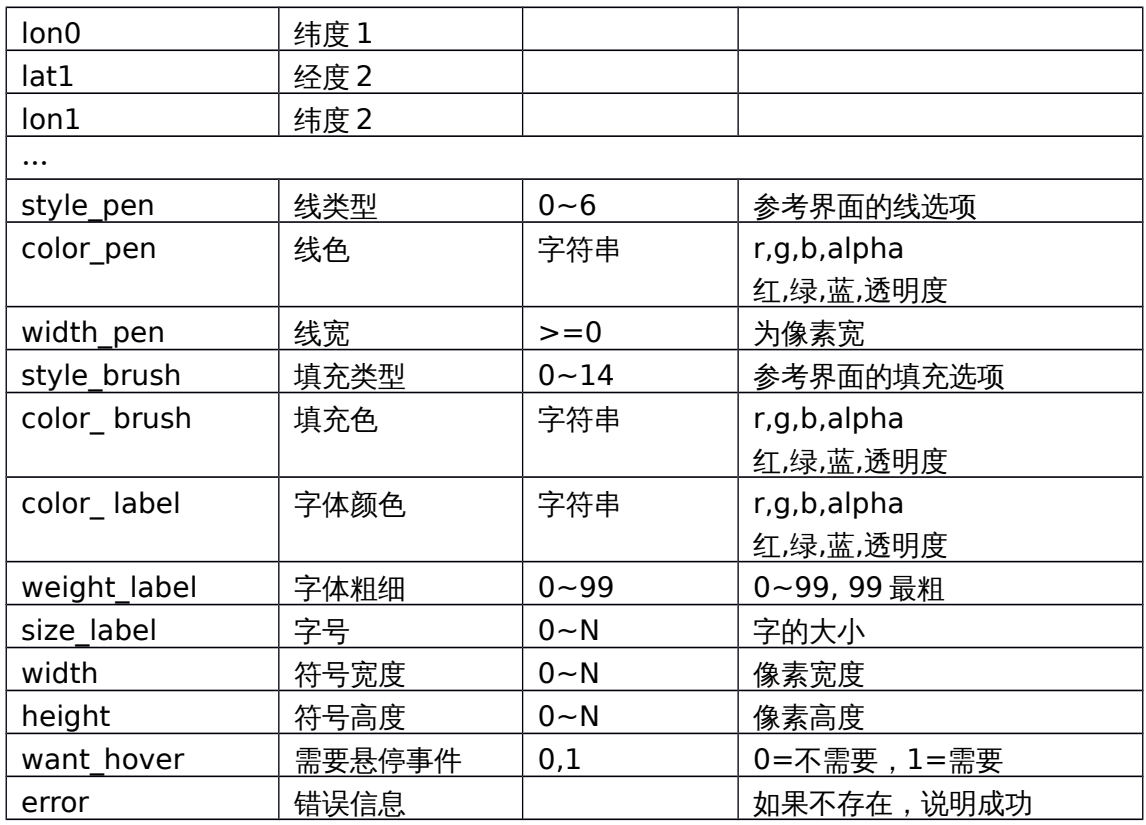

# **6.2.11 props** 返回特定标记的标签

范例呼叫:

string res = axqtaxviewer\_planetosm.osm\_layer\_call\_function

("geomarker","function=props;name=LENA;");

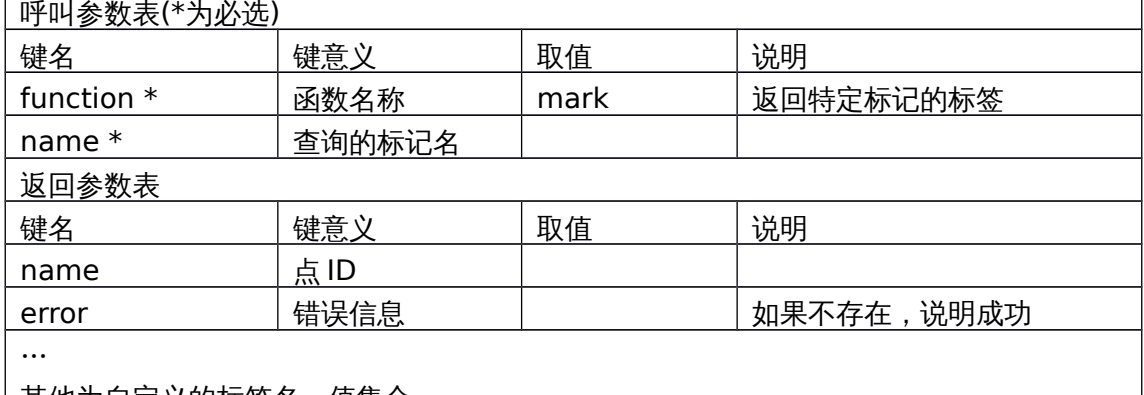

# <u>|其他为自足义的标签名、值集合</u>

## **6.2.12 add\_resource** 添加资源(图标)

范例呼叫:

res = axqtaxviewer\_planetosm.osm\_layer\_call\_function("geomarker",

"function=add\_resource;name=lena;" +

"filename=d:/lena\_good.png;" +

"centerx=32;centery=32;");

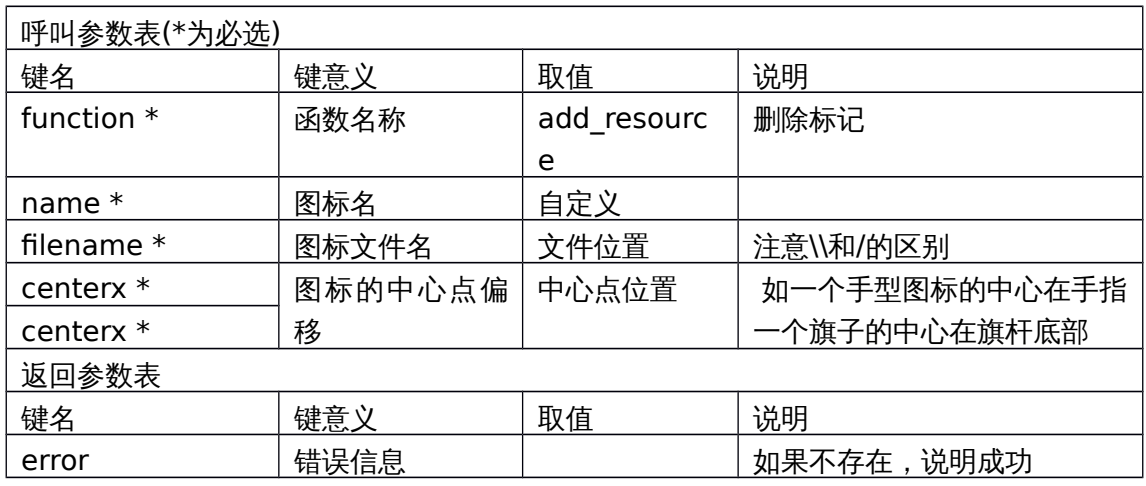

对应界面元素

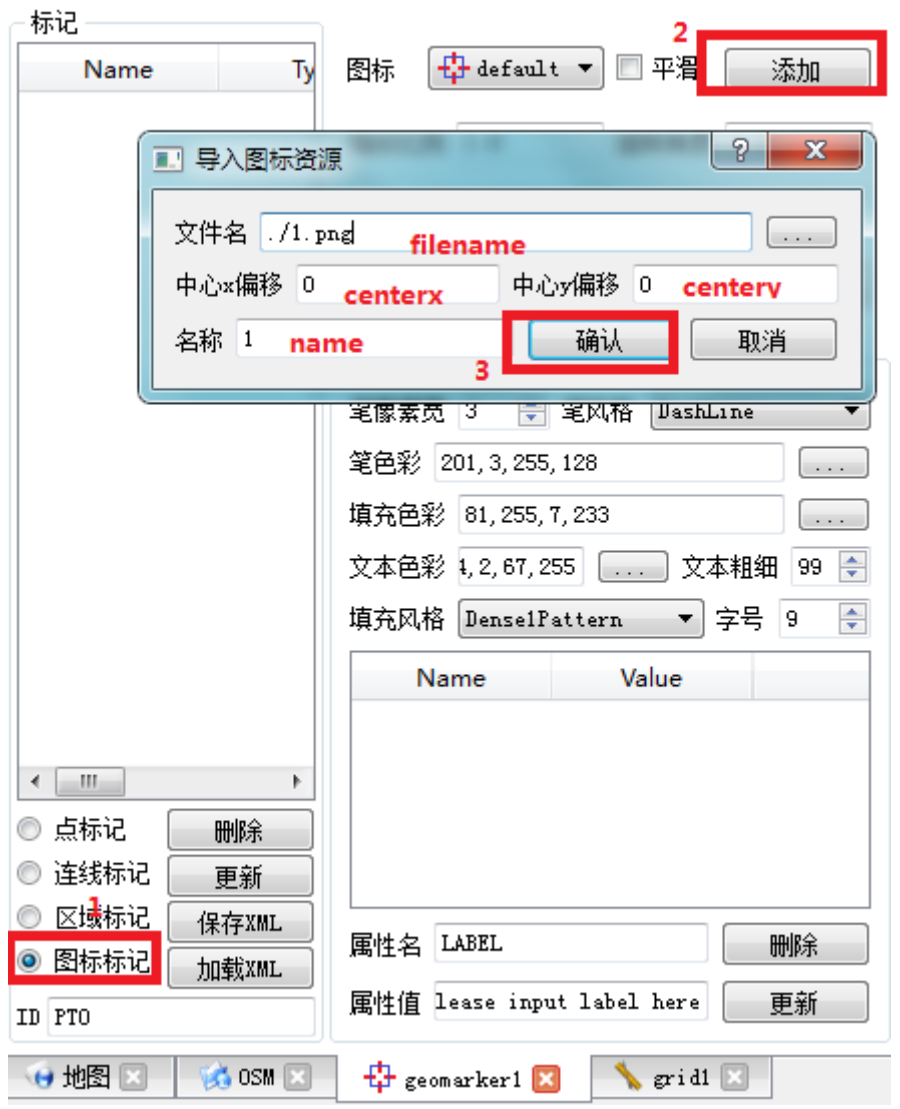

### **6.2.13 save\_resources** 保存资源(图标)

```
string ret = axqtaxviewer_planetosm.osm_layer_call_function("geomarker",
"function=save_resources;xml=d:/1.xml");
```
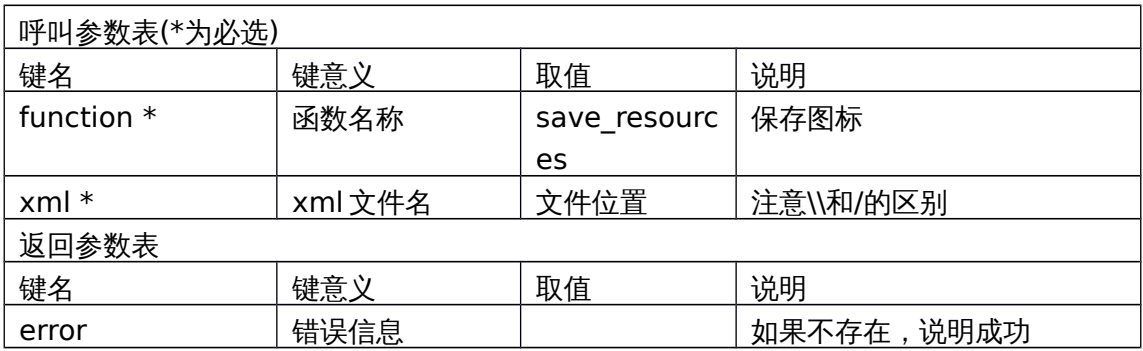

## **6.2.14 load\_resources** 读取资源(图标)

string ret = axqtaxviewer\_planetosm.osm\_layer\_call\_function("geomarker", "function= load\_resources;xml=d:/1.xml");

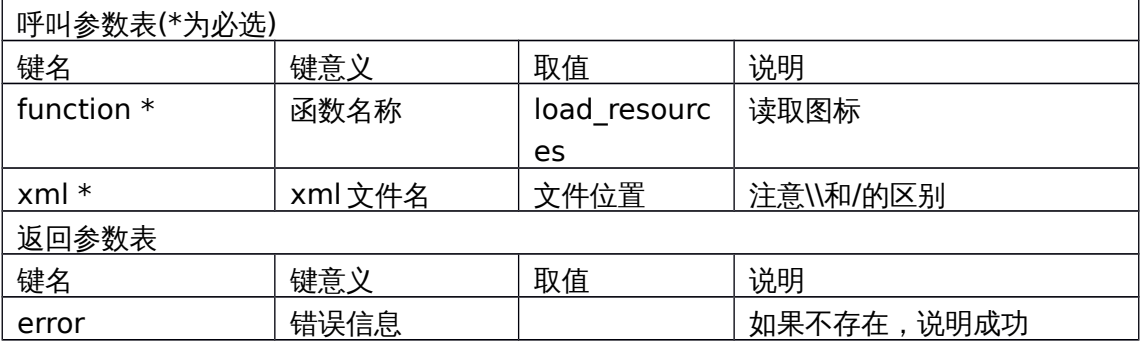

对应界面元素

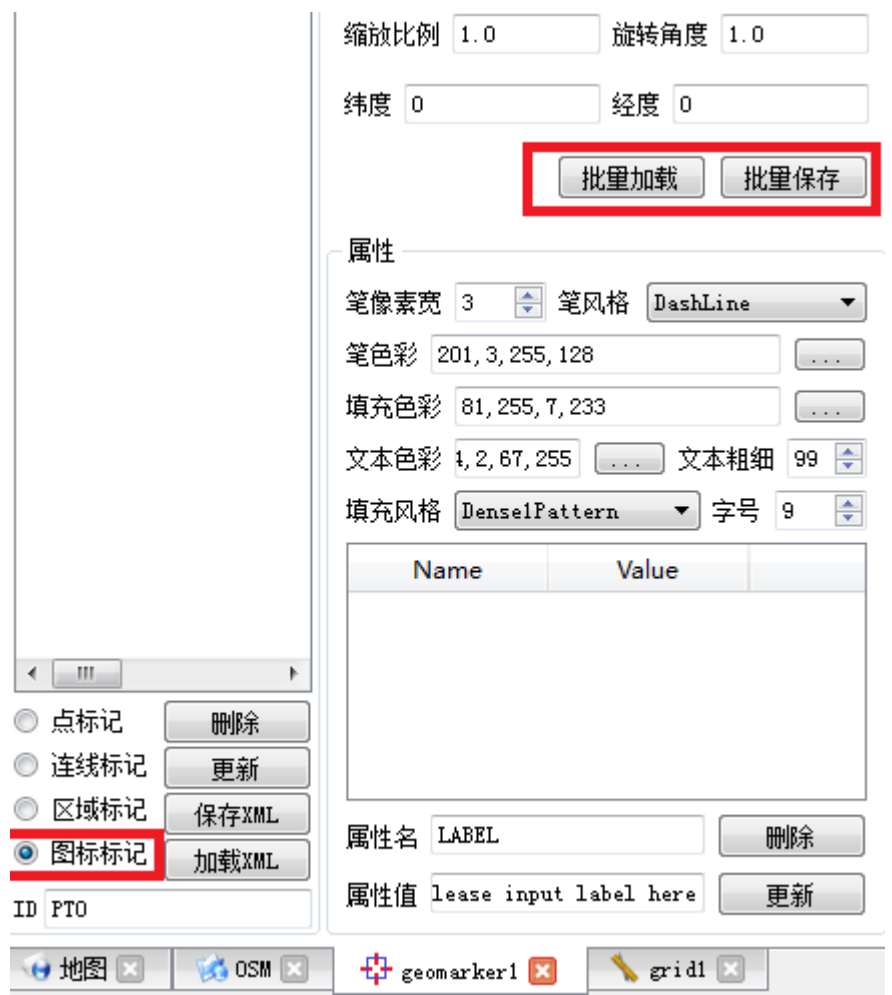

### **6.2.15 save\_xml** 保存标记

string ret = axqtaxviewer\_planetosm.osm\_layer\_call\_function("geomarker", "function=save\_xml;xml=d:/mark.xml");

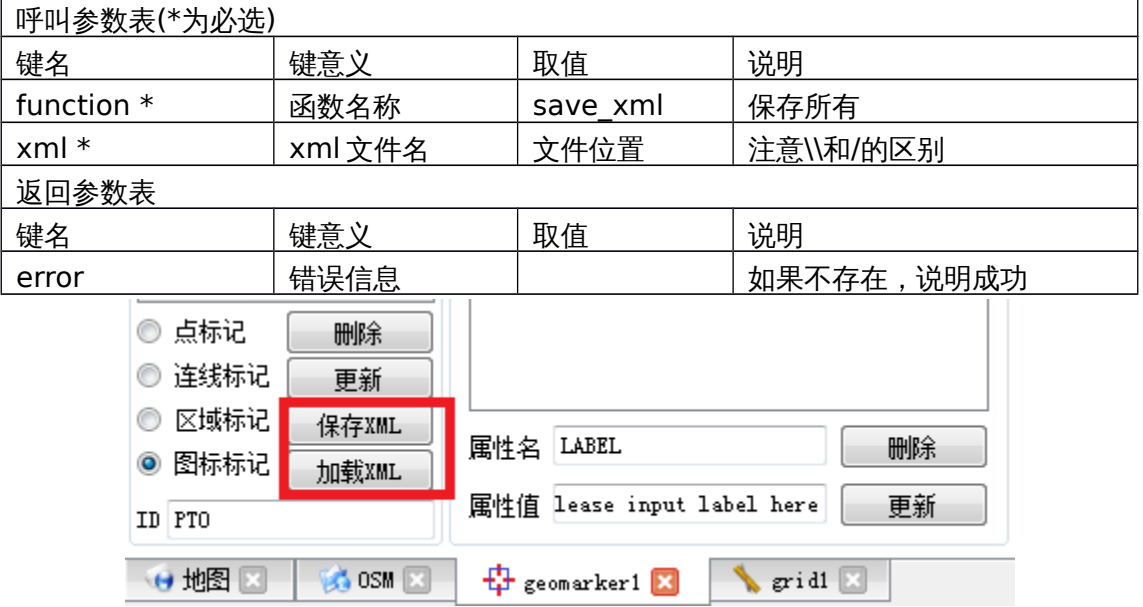

### **6.2.16 load\_xml** 读取标记

string ret = axqtaxviewer\_planetosm.osm\_layer\_call\_function("geomarker",

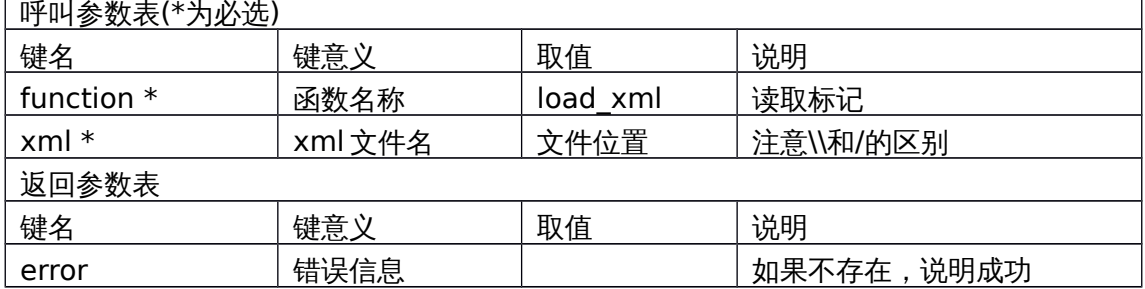

"function= load\_xml;xml=d:/mark.xml");

#### **6.2.17 show\_props** 展开**/**隐藏所选图元的详细描述

string ret = axqtaxviewer\_planetosm.osm\_layer\_call\_function("geomarker", "function=show\_props;YunNam=0;Dali=1;Shandong=0;qujing=1;");

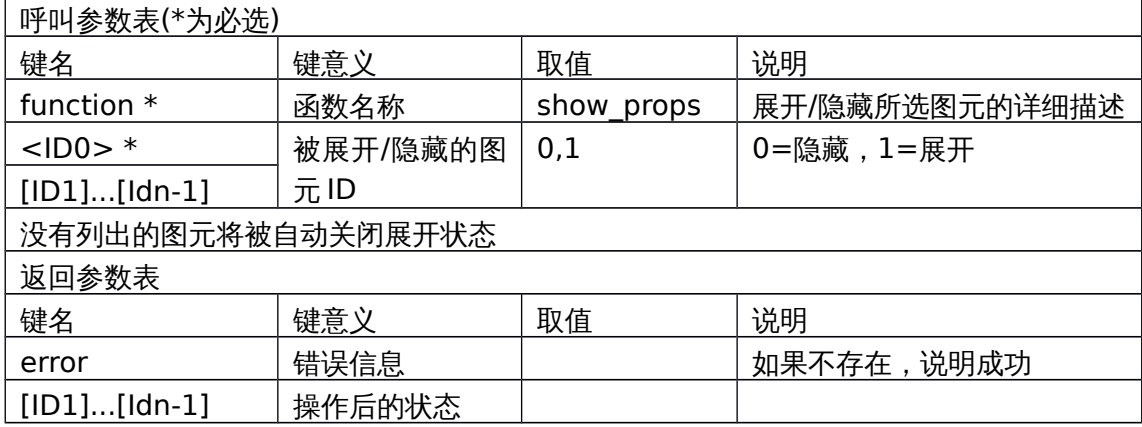

#### **6.2.18 props\_vis** 得到各个图元的详细信息展开状态

string ret = axqtaxviewer\_planetosm.osm\_layer\_call\_function("geomarker", "function=props\_vis;name0=YunNam;name1=Shandong;");

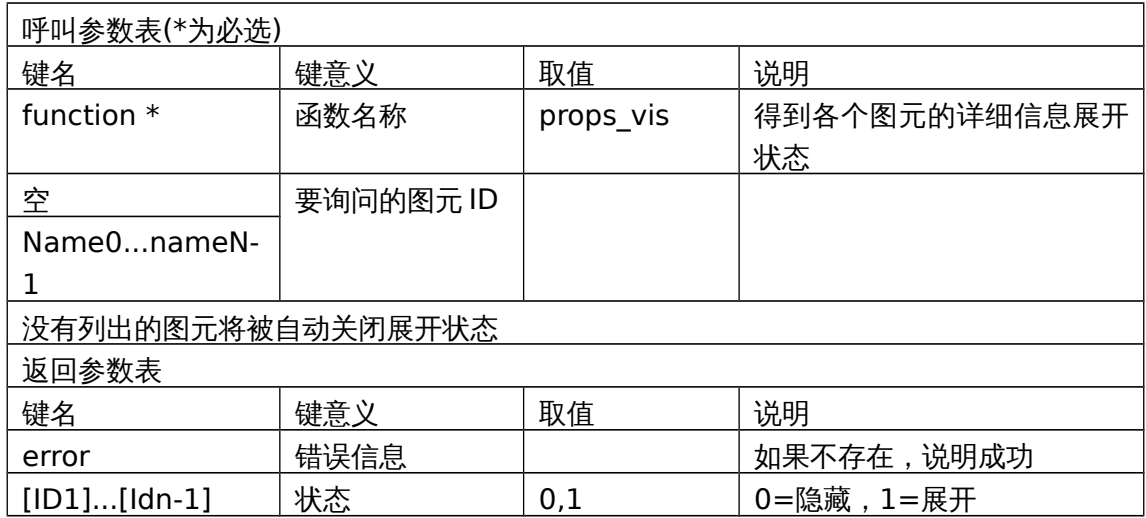

## **6.2.19 set\_mod** 设置当前交互模式

允许用户通过拉框方式选取元素以便进行下一步操作。

string ret = axqtaxviewer\_planetosm.osm\_layer\_call\_function("geomarker", "function=set\_mod;mod=0;");

| 呼叫参数表(*为必选)  |      |         |                        |  |
|--------------|------|---------|------------------------|--|
| 键名           | 键意义  | 取值      | 说明                     |  |
| function $*$ | 函数名称 | set mod | 设置当前交互模式               |  |
| mod          | 模式号  | mod     | 模式 =0:display, =1:rect |  |
|              |      |         | sel                    |  |
| 返回参数表        |      |         |                        |  |
| 键名           | 键意义  | 取值      | 说明                     |  |
| error        | 错误信息 |         | 如果不存在,说明成功             |  |
|              |      |         |                        |  |

对应界面元素:

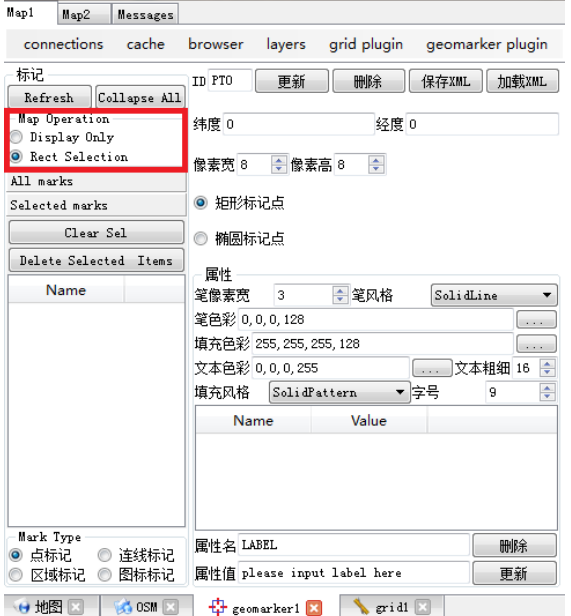

### **6.2.20 selection\_clear** 清除所有元素的被选中状态

string ret = axqtaxviewer\_planetosm.osm\_layer\_call\_function("geomarker",

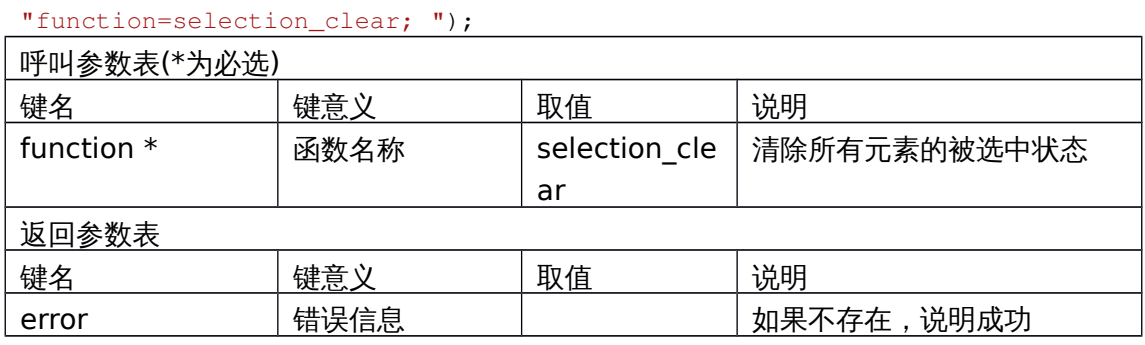

对应界面元素:

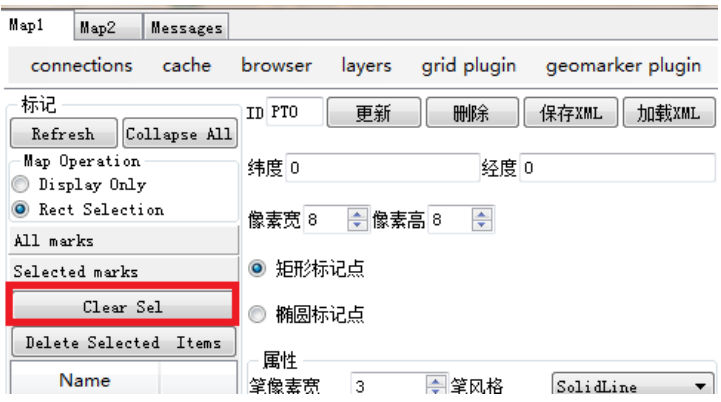

### **6.2.21 selection\_delete** 删除所有被选中的元素

string ret = axqtaxviewer\_planetosm.osm\_layer\_call\_function("geomarker",

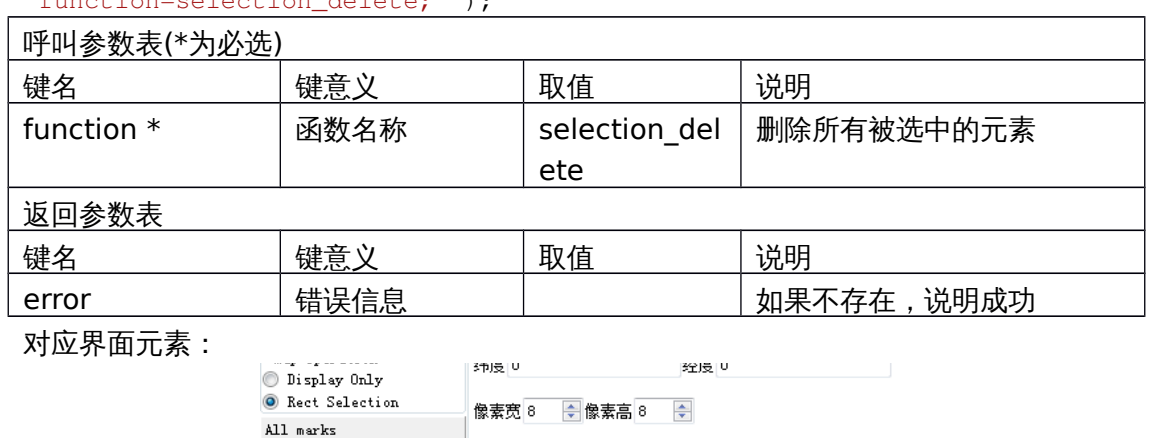

● 矩形标记点

◎ 椭圆标记点

- 属性<br>∾ニーー

"function=selection\_delete; ");

### **6.2.22 selected\_items** 返回所有被选中项目的 **id**

Delete Selected Items

Selected marks Clear Sel

**Name** 

string ret = axqtaxviewer\_planetosm.osm\_layer\_call\_function("geomarker", "function=selected\_items; ");

 $\overline{\phantom{a}}$ 

 $\sqrt{2}$ 

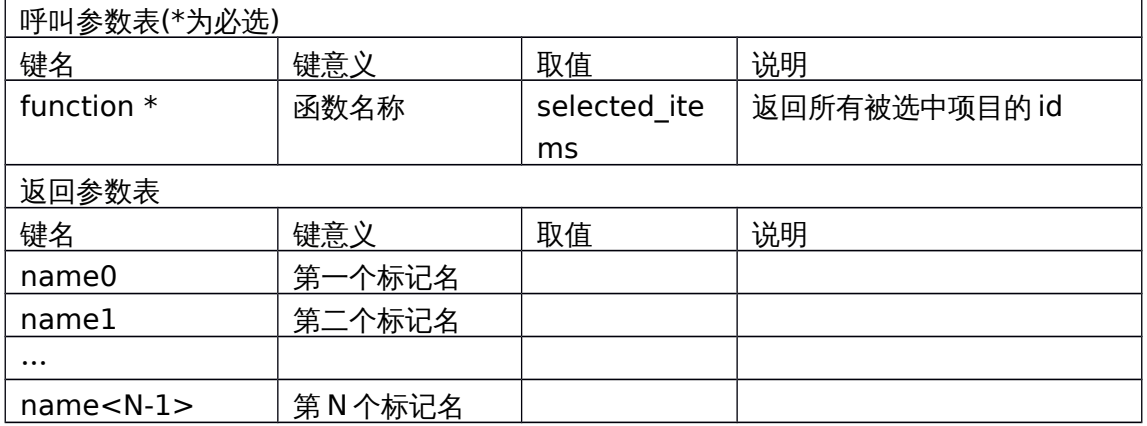

#### **6.2.23 set\_default\_style** 设置默认样式

默认样式是指 update\_XXX 系列方法中, 如果不提供样式参数, 则标绘默认使用的 样式。

string ret = axqtaxviewer\_planetosm.osm\_layer\_call\_function("geomarker", "function=set\_default\_style;style\_pen=2;color\_pen=0,0,255,128;width\_pen= 3;style\_brush=1;color\_brush=0,255,0,128;width=16;height=20;color\_label=0 ,0,255,96;weight\_label=99;size\_label=12;icon=lena;scale=1.2;rotate=12;sm  $ooth=1$ ;  $point_type=2$ ;  $polygon_type=4; "$ 

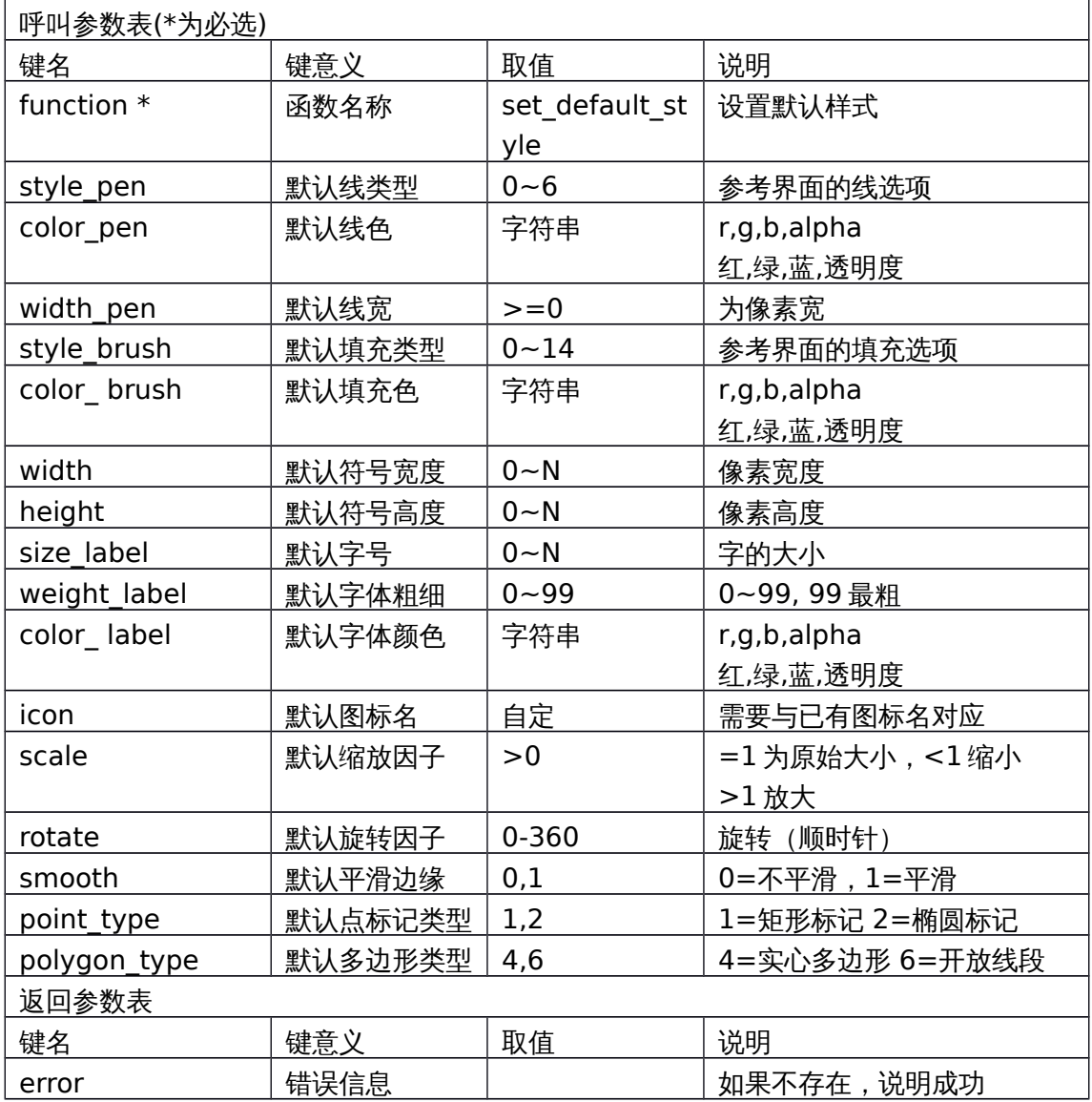

#### **6.2.24 default\_style** 返回默认样式

string ret = axqtaxviewer\_planetosm.osm\_layer\_call\_function("geomarker", "function= default\_style;");

呼叫参数表(\*为必选)

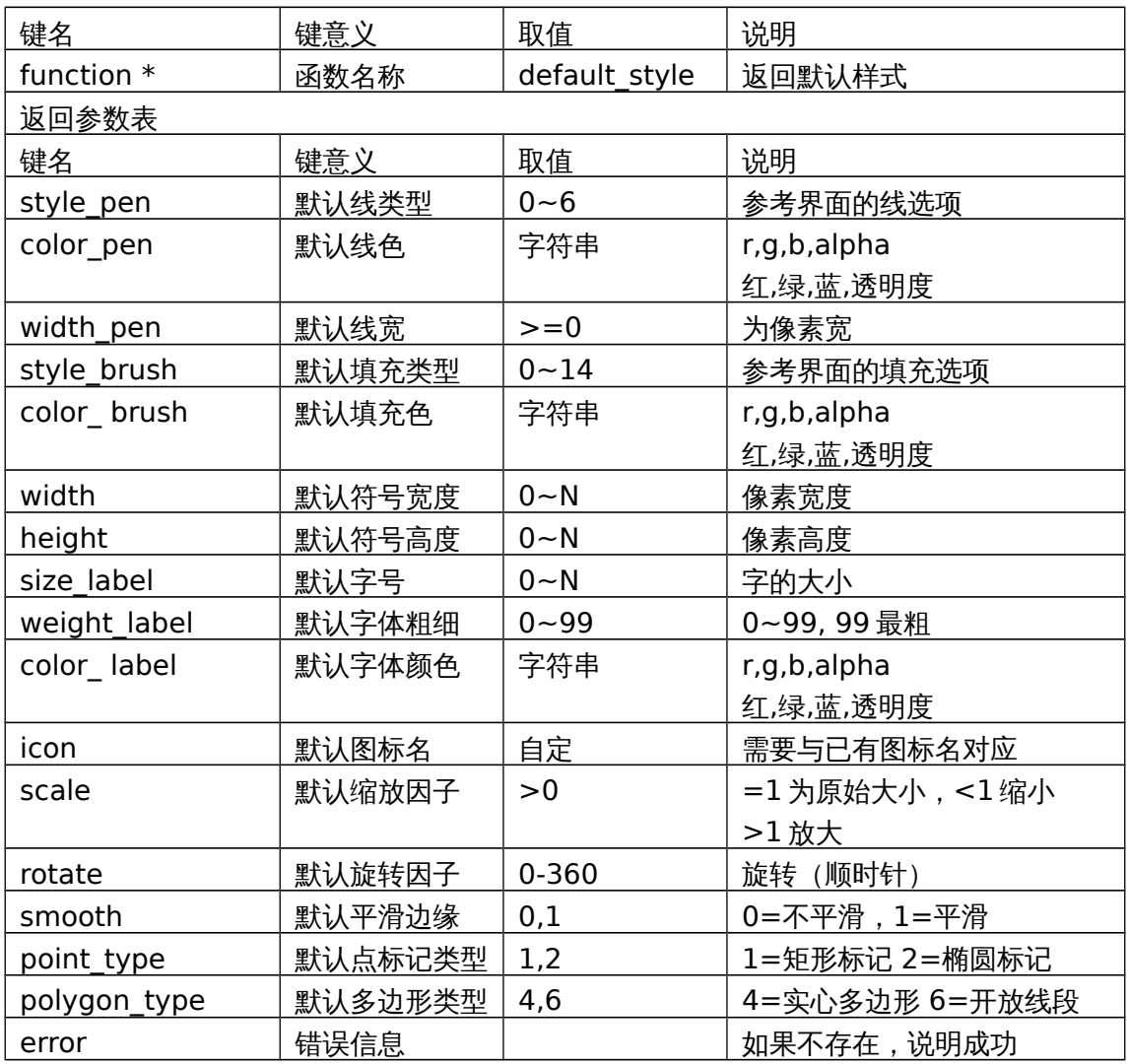

# **7**、 控件事件参考

控件事件会通过 evt Message 发往容器(如 C#程序等),容器即可获知发生在控 件中的一切。

事件是以字符串形式封装的"键-值"集合,所有事件都包含三个共有键:

- 1、来源"source"
- 2、目的"destin"
- 3、名称"name"

此外,根据 name 不同,还会跟随若干专有属性名、属性值。

### **7.1**地图状态事件

### **7.1.1 WINDOW\_CREATE** 地图初始化事件

事件体举例: destin=ALL;name=WINDOW\_CREATE;source=MAIN\_MAP;

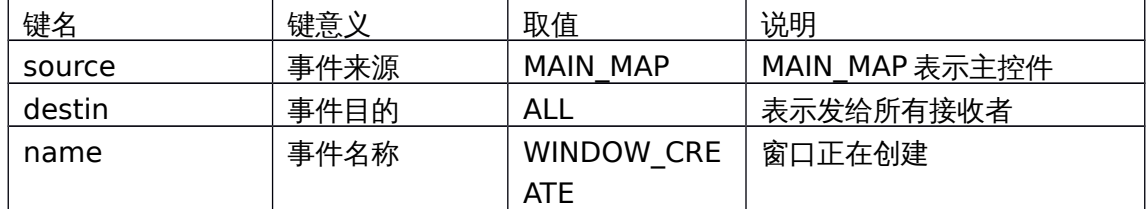

### **7.1.2 MAP\_INITED** 地图初始化完成事件

事件体举例: destin=ALL;nLevel=0;name=MAP\_INITED;source=MAIN\_MAP;

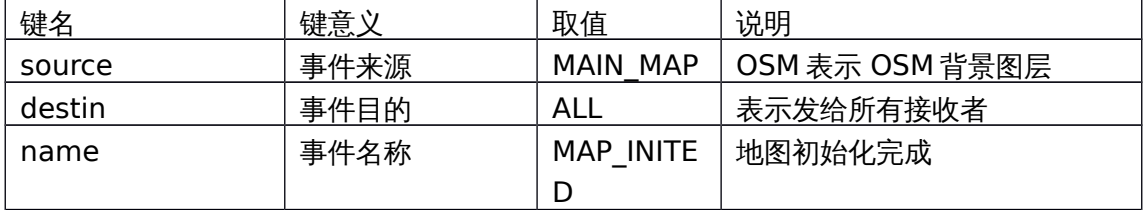

### **7.1.3 CONNECTION** 服务连接事件

事件体举例:

destin=ALL;name=CONNECTION;source=OSM;status=CONNECTED; destin=ALL;name=CONNECTION;source=OSM;status=CLOSED;

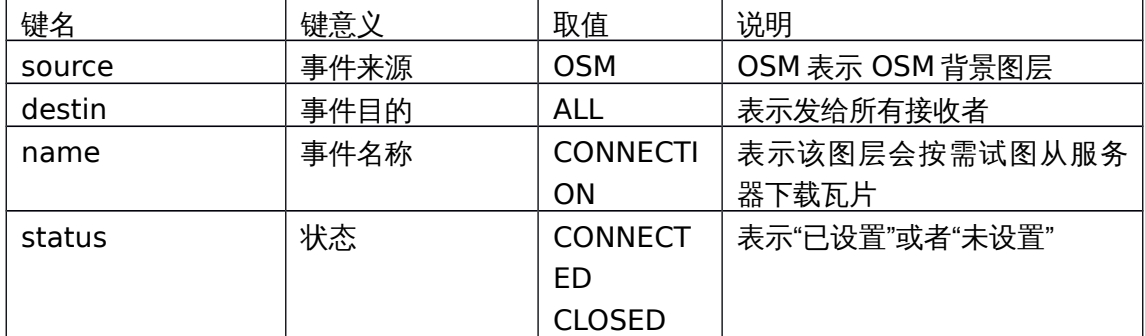

### **7.1.4 MAP\_RESIZED** 地图尺寸变化

destin=OUTER;height=453;name=MAP\_RESIZED;source=MAIN\_MAP;width=4 45;

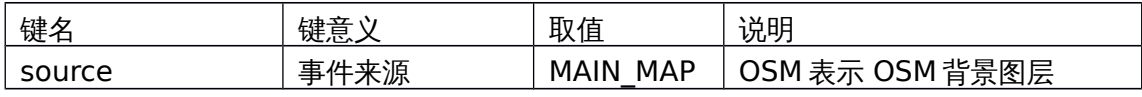

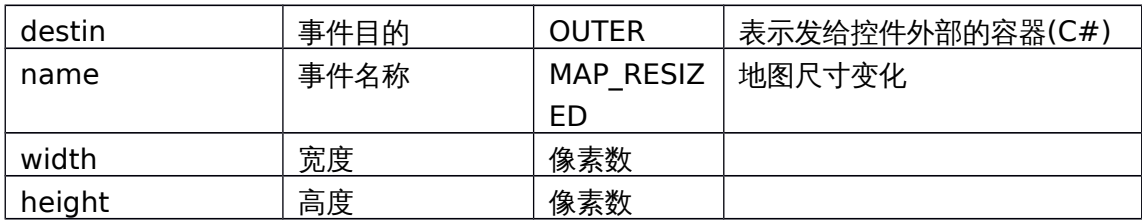

# **7.2**用户漫游事件

### **7.2.1 MOUSE\_XBUTTON\_?** 鼠标点击事件

事件体举例:

destin=OUTER;lat=7.71099165543323;lon=14.0625;nLevel=0;name=MOUSE LBUTTON\_DOWN;source=MAIN\_MAP;

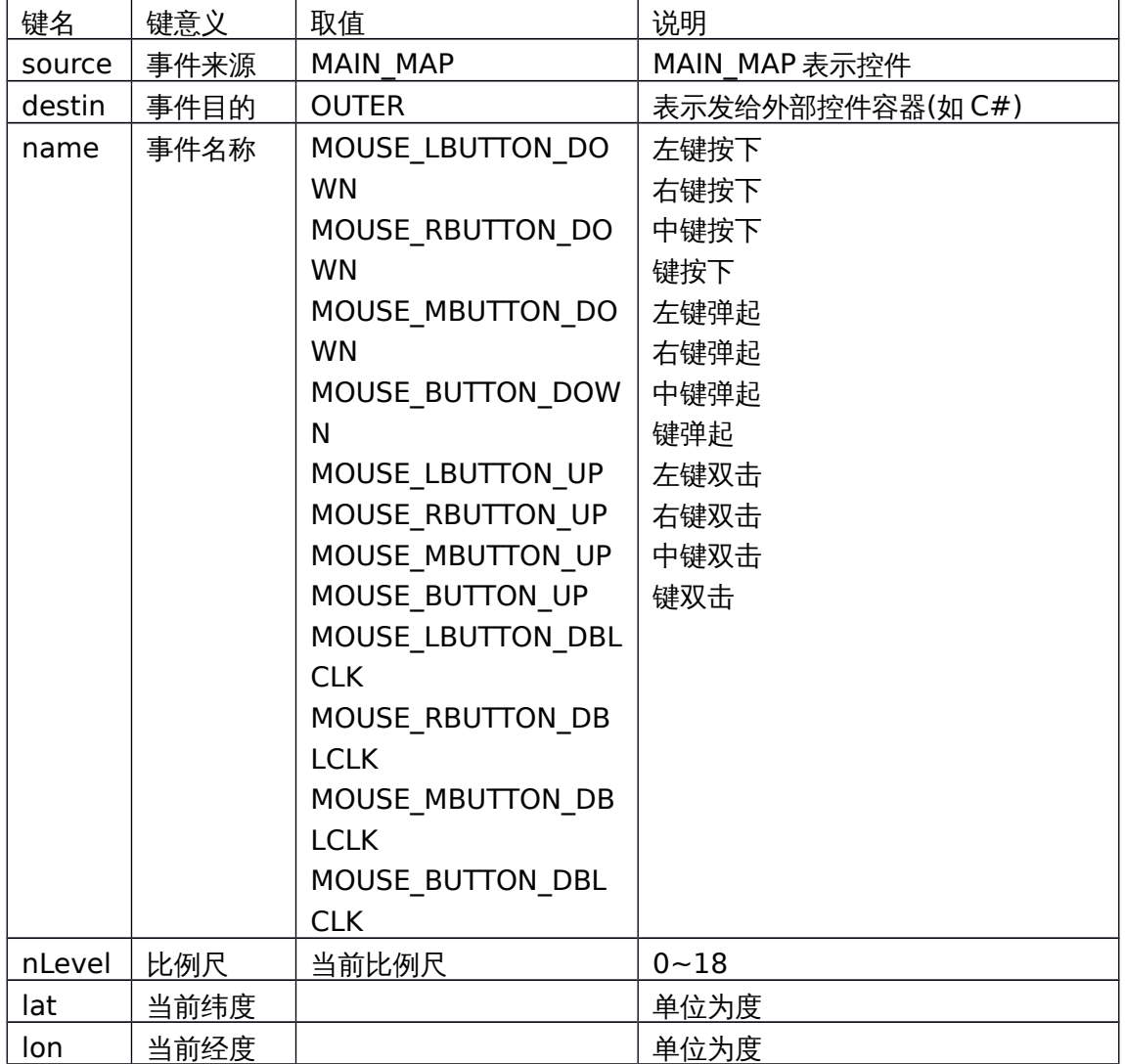

### **7.2.2 MOUSE\_WHELL** 滚轮事件

事件体举例:

aDeltaX=0;aDeltaY=120;destin=OUTER;lat=-

58.0778762678752;lon=97.03125;nLevel=0;name=MOUSE\_WHELL;pDeltaX= 0;pDeltaY=0;source=MAIN\_MAP;

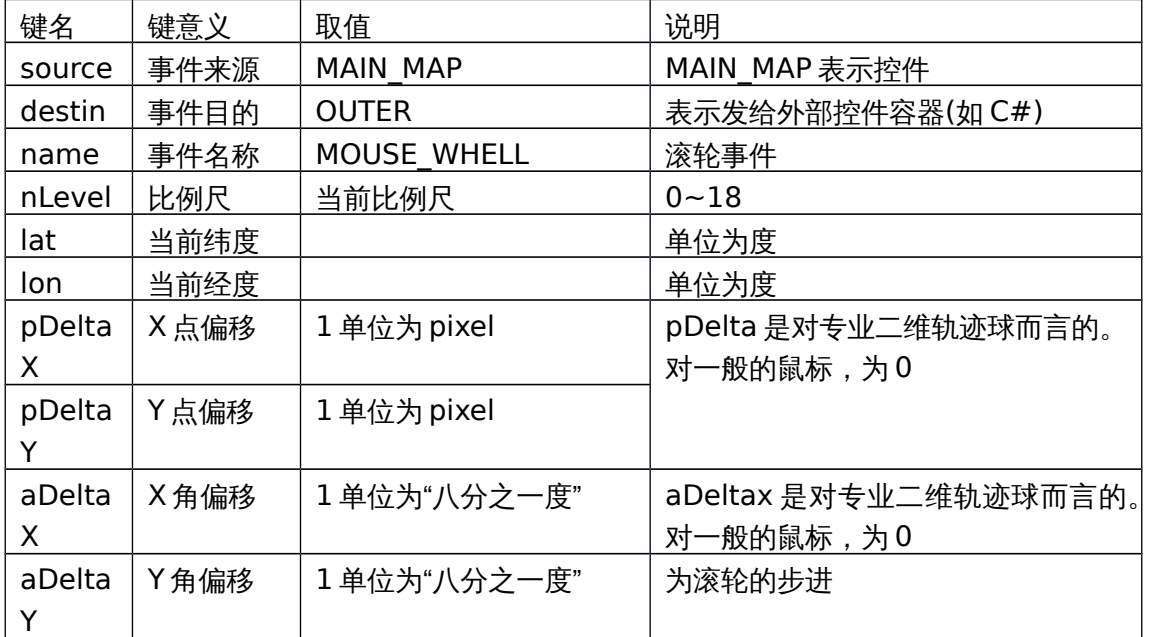

## **7.2.3 MOUSE\_MOVE** 滚轮事件

事件体举例:

destin=OUTER;lat=7.71099165543323;lon=14.0625;mask=0;nLevel=0;name =MOUSE\_MOVE;source=MAIN\_MAP;

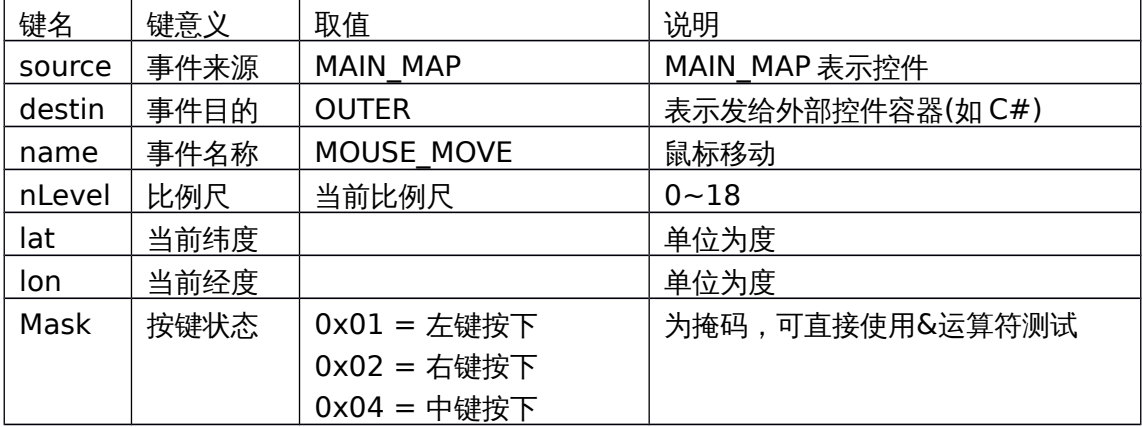

## **7.2.4 CENTER\_CHANGED** 中心变更事件

事件体举例:

destin=OUTER;lat=31.5785354264734;lon=120.76171875;nLevel=3;name=C ENTER\_CHANGED;source=MAIN\_MAP;

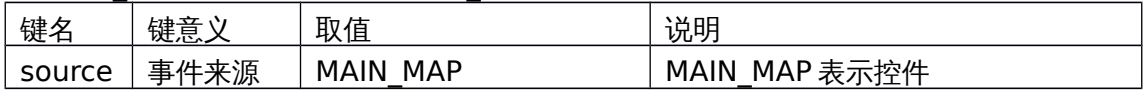

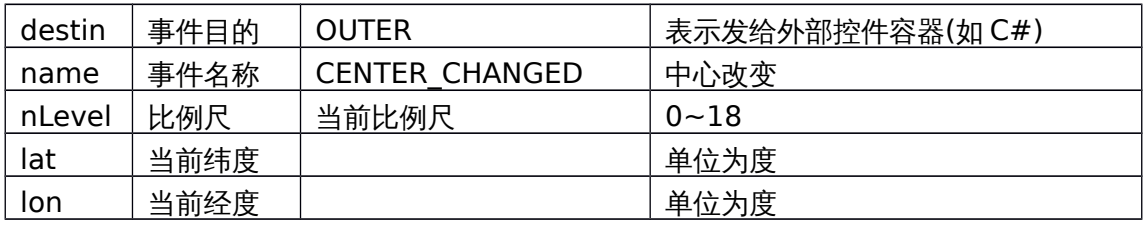

# **7.3LAYER\_MOVED\_XXX** 图层顺序变更事件

事件体举例:

destin=ALL;layerName=geomarker;name=LAYER\_MOVED\_DOWN;source=MAI N\_MAP;

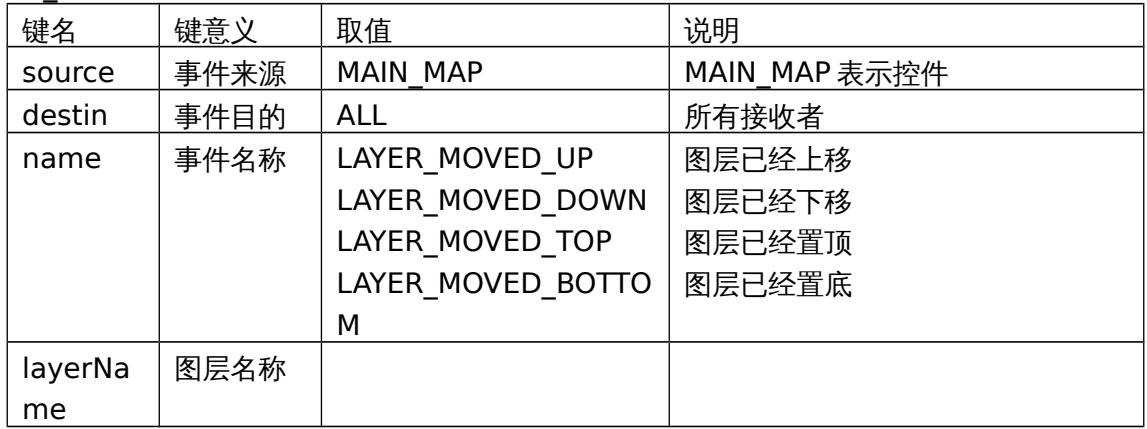

# **7.4 ITEM\_XBUTTON\_XXXCLICKED geomarker** 插件图元鼠标事

# 件

事件体举例:

destin=ALL;id=ID7;name=ITEM\_LBUTTON\_CLICKED;source=geomarker;

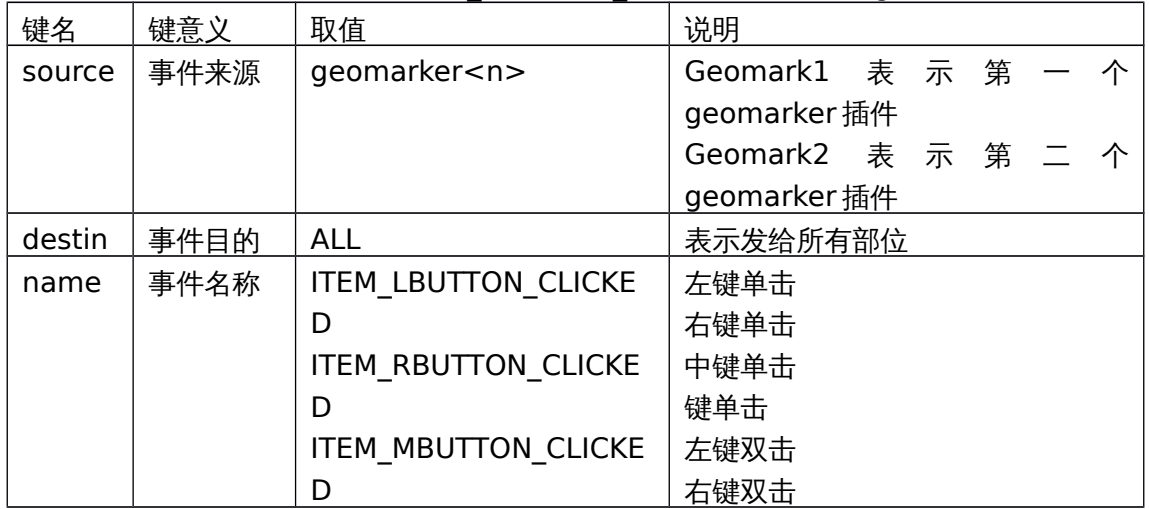

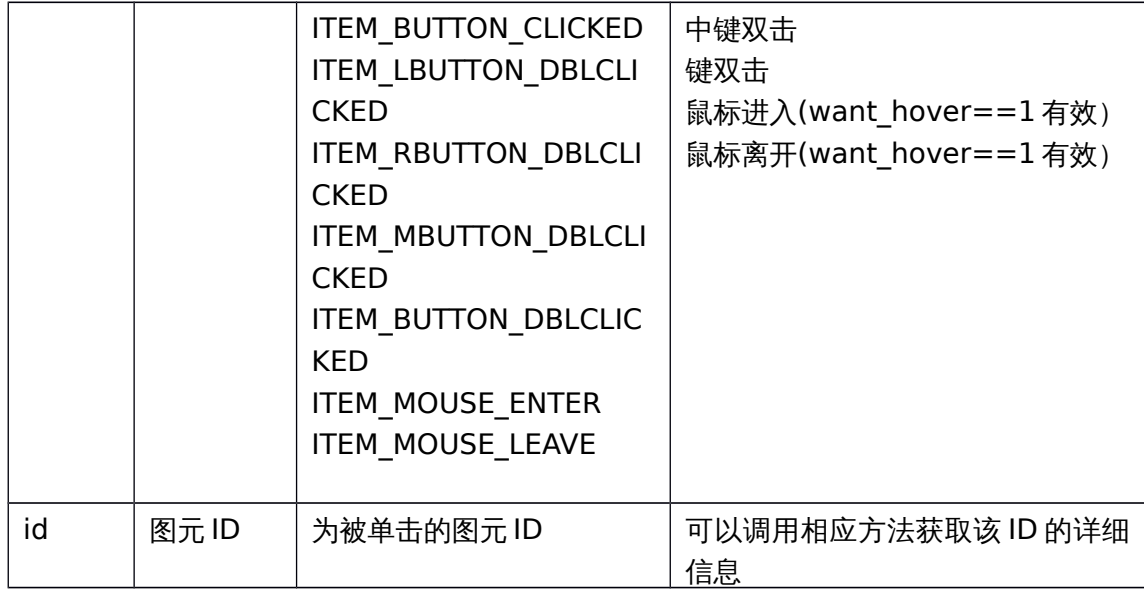